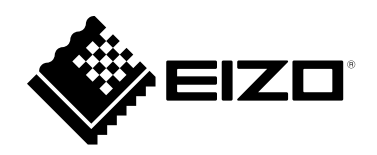

# **Gebrauchsanweisung**

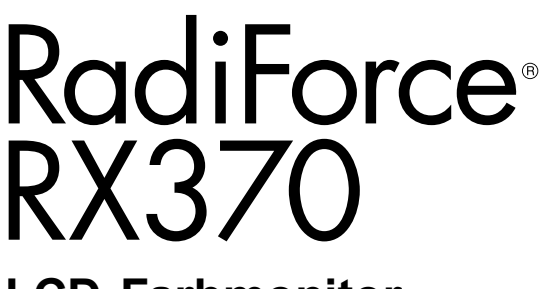

**LCD-Farbmonitor**

### **Wichtig**

Lesen Sie dieses "Gebrauchsanweisung" und das **"Installationshandbuch" (separater Band) aufmerksam durch, um sich mit der sicheren und effizienten Bedienung vertraut zu machen. Bewahren Sie dieses Handbuch zum späteren Nachschlagen auf.**

- **Informationen zur Anpassung und zu den Einstellungen des Monitors finden Sie im ..Installationshandbuch".**
- **Besuchen Sie unsere Website für die neusten Informationen über**  unser Zubehör, einschließlich des "Gebrauchsanweisung" :  **[www.eizoglobal.com](https://www.eizoglobal.com)**

### **SICHERHEITSSYMBOLE**

In diesem Handbuch und für dieses Produkt werden die unten aufgeführten Sicherheitssymbole verwendet. Sie geben Hinweise auf äußerst wichtige Informationen. Bitte lesen Sie diese Informationen sorgfältig durch.

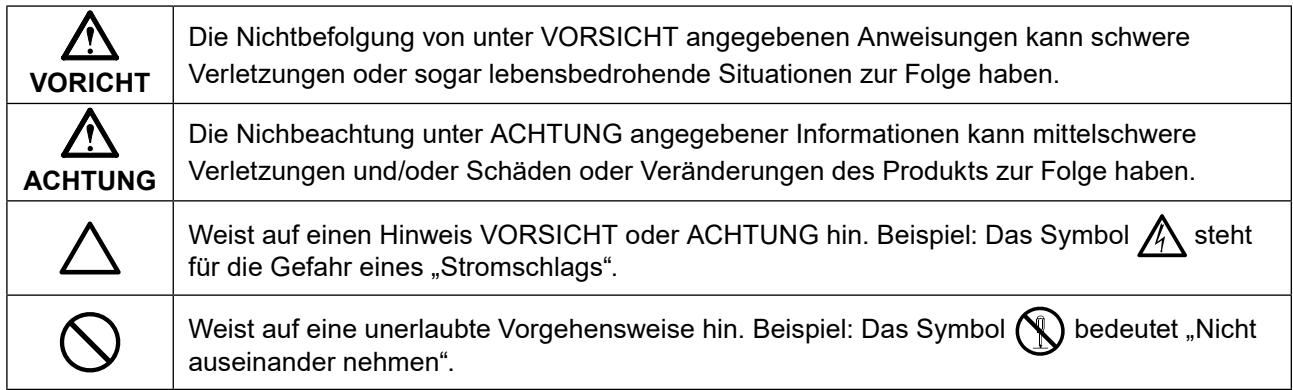

Die Produktspezifikationen variieren möglicherweise in den einzelnen Absatzgebieten. Überprüfen Sie, ob die Spezifikationen im Handbuch in der Sprache des Absatzgebietes geschrieben sind.

Kein Teil dieses Handbuchs darf ohne die vorherige schriftliche Zustimmung von EIZO Corporation in irgendeiner Form oder mit irgendwelchen Mitteln – elektronisch, mechanisch oder auf andere Weise – reproduziert, in einem Suchsystem gespeichert oder übertragen werden. EIZO Corporation ist in keiner Weise verpflichtet, zur Verfügung gestelltes Material oder Informationen vertraulich zu behandeln, es sei denn, es wurden mit EIZO Corporation beim Empfang der Informationen entsprechende Abmachungen getroffen. Trotz größter Sorgfalt, um sicherzustellen, dass dieses Handbuch aktuelle Informationen enthält, können EIZO-Produktspezifikationen ohne vorherige Ankündigung geändert werden.

# <span id="page-2-0"></span>**VORSICHTSMASSNAHMEN**

## **Wichtig**

- Dieses Produkt wurde speziell an die Einsatzbedingungen in der Region, in die es ursprünglich geliefert wurde, angepasst. Wird es außerhalb dieser Region eingesetzt, ist der Betrieb eventuell nicht wie angegeben möglich.
- Lesen Sie diesen Abschnitt und die Warnhinweise am Monitor sorgfältig durch, um Personensicherheit und richtige Wartung zu gewährleisten.

### **Stelle der Warnungshinweise**

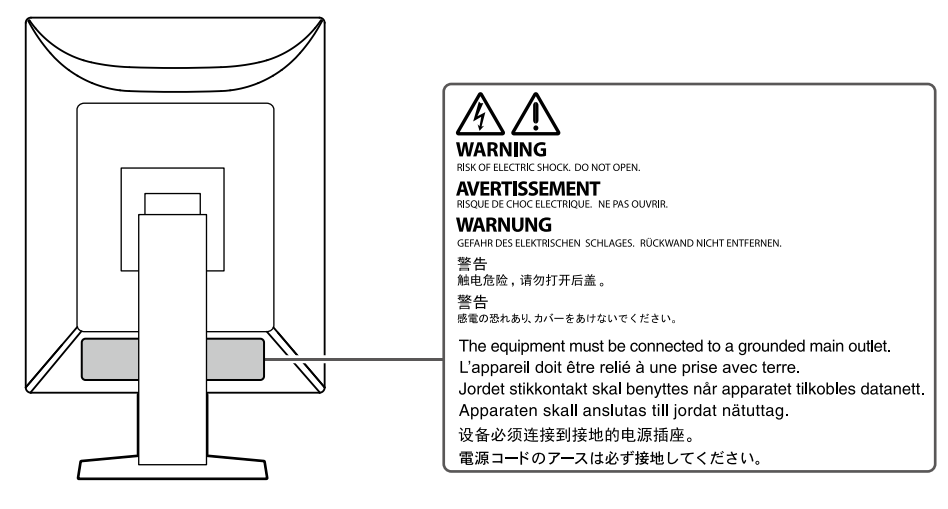

### **Symbole am Gerät**

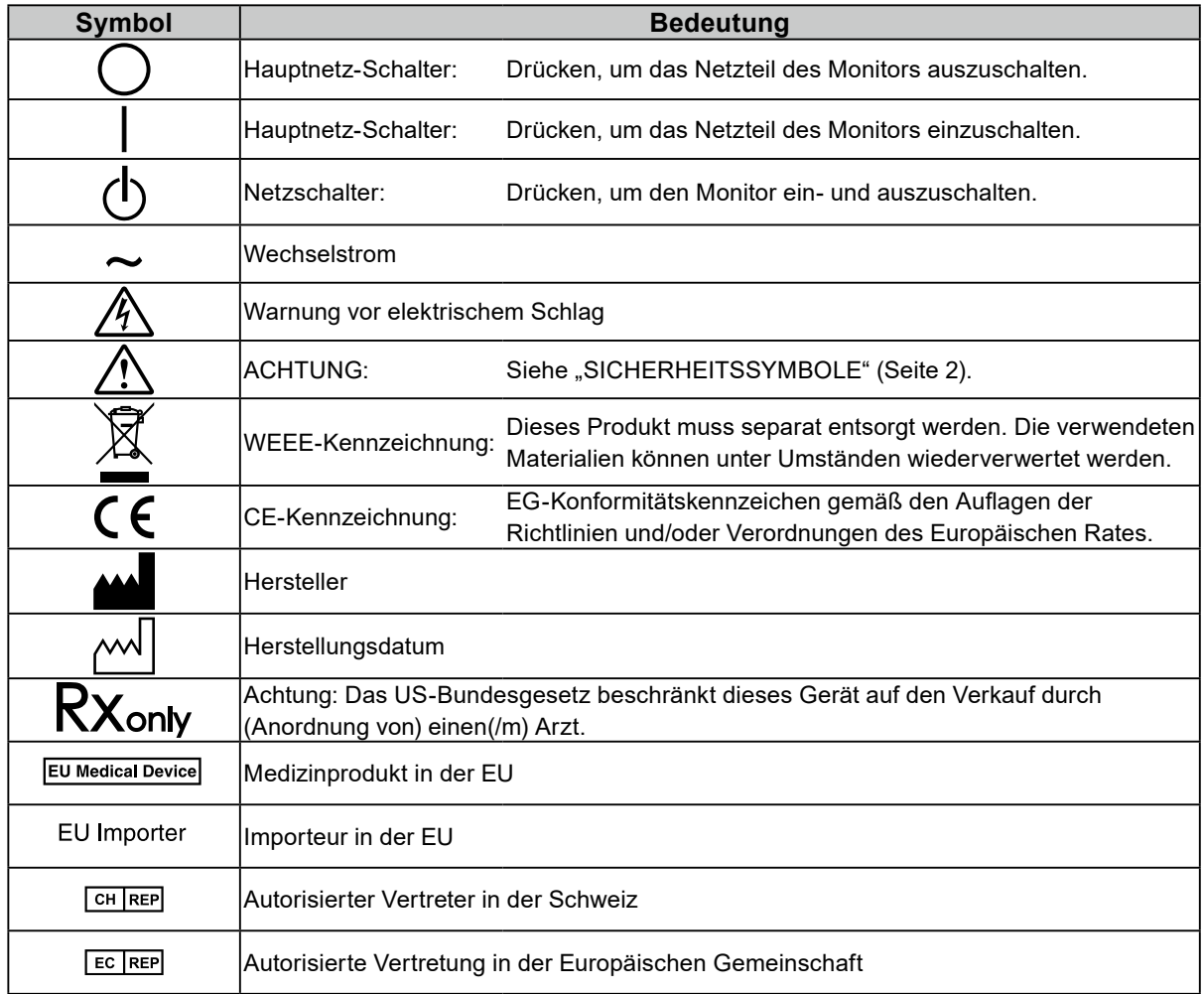

# **VORSICHT**

**Wenn das Gerät Rauch entwickelt, verbrannt riecht oder merkwürdige Geräusche produziert, ziehen Sie sofort alle Netzkabel ab, und bitten Sie Ihren lokalen EIZO-Handelsvertreter um Rat.**

Der Versuch, mit einem fehlerhaften Gerät zu arbeiten, kann Feuer, einen elektrischen Schlag oder eine Beschädigung des Geräts verursachen.

### **Zerlegen Sie das Gerät nicht und nehmen Sie keine Änderungen daran vor.**

Dadurch werden möglicherweise Feuer, elektrischer Schlag oder Verbrennungen verursacht.

#### **Überlassen Sie die Wartung qualifiziertem Servicepersonal.**

Führen Sie Wartungsarbeiten an diesem Produkt nicht selbst durch, da das Öffnen oder Entfernen von Abdeckungen möglicherweise Feuer, einen Stromschlag oder Schäden am Gerät verursacht.

#### **Halten Sie Flüssigkeiten und kleine Gegenstände vom Gerät fern.**

Flüssigkeiten oder kleine Gegenstände können aus Versehen durch die Lüftungsschlitze in das Gehäuse gelangen und somit Feuer, einen elektrischen Schlag oder eine Beschädigung des Geräts verursachen. Sollte ein Gegenstand oder eine Flüssigkeit in das Gehäuse gelangt sein, ist sofort das Netzkabel des Geräts abzuziehen. Lassen Sie das Gerät in diesem Fall von einem qualifizierten Servicetechniker überprüfen, bevor Sie wieder damit arbeiten.

#### **Stellen Sie das Gerät auf eine feste, stabile Fläche.**

Ein an einer ungeeigneten Stelle aufgestelltes Gerät kann herunterfallen und dabei Verletzungen oder Geräteschäden verursachen.

Fällt das Gerät herunter, ziehen Sie sofort das Netzkabel ab, und wenden Sie sich an Ihren lokalen EIZO-Handelsvertreter. Arbeiten Sie nicht mit einem beschädigten Gerät, da Brand- und Stromschlaggefahr besteht

#### **Verwenden Sie das Gerät an einem geeigneten Platz.**

Andernfalls könnte das Gerät beschädigt werden, und es besteht Brand- und Stromschlaggefahr.

- Verwenden Sie das Gerät nicht im Freien.
- Geben Sie das Gerät nicht als Transportgut auf (per Schiff, Flugzeug, Zug, Auto, usw.).
- Installieren Sie es nicht in staubiger oder feuchter Umgebung.
- Stellen Sie das Gerät nicht an einem Ort ab, an dem Wasser auf den Bildschirm spritzen könnte (Bad, Küche, usw.).
- Stellen Sie das Gerät nicht an einem Ort ab, an dem der Bildschirm in Kontakt mit Wasserdampf kommt.
- Stellen Sie es nicht in die Nähe eines Wärme erzeugenden Geräts oder eines Luftbefeuchters.
- Stellen Sie es nicht an einem Platz auf, wo das Produkt direkter Sonneneinstrahlung ausgesetzt ist.
- Nicht in feuergefährlicher Umgebung aufstellen (z. B. Gas).
- Nicht in Umgebungen mit korrosiven Gasen aufstellen (wie Schwefeldioxid, Schwefelwasserstoff, Stickstoffdioxid, Chlor, Ammoniak, Ozon)
- Nicht in Umgebungen aufstellen, die Staub, korrosionsfördernde Substanzen in der Luft (wie Salz und Schwefel), leitfähige Metalle usw. enthalten.

#### **Zur Vermeidung von Erstickungsgefahr bewahren Sie die Kunststoffverpackungstüten außer Reichweite von Säuglingen und Kleinkindern auf.**

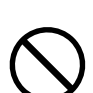

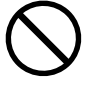

### **6** VORSICHTSMASSNAHMEN

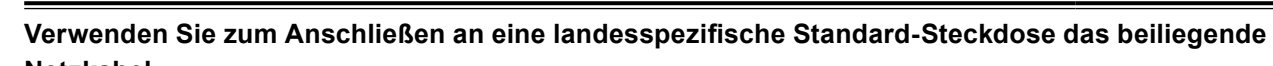

#### **Netzkabel.**

Stellen Sie sicher, dass die Nennspannung des Netzkabels nicht überschritten wird. Andernfalls besteht Brand- und Stromschlaggefahr.

Stromversorgung: 100-240 Vac 50/60 Hz

 **VORSICHT**

### **Zum Abziehen des Netzkabels fassen Sie den Stecker fest an,**

**und ziehen Sie ihn ab.**

Ziehen am Kabel kann Schäden verursachen, die zu Brandund Stromschlaggefahr führen.

### **Das Gerät muss an eine ordnungsgemäß geerdete Steckdose angeschlossen**

#### **werden.**

Andernfalls besteht Brand- und Stromschlaggefahr.

#### **Arbeiten Sie mit der richtigen Spannung.**

- Der Monitor ist nur für den Betrieb unter Einhaltung der vorgegebenen Spannung vorgesehen. Bei Verwendung einer anderen als der in der "Gebrauchsanweisung" aufgeführten Spannung besteht ein erhöhtes Risiko von Brand, elektrischem Schlag oder einer Beschädigung des Geräts. Stromversorgung: 100-240 Vac 50/60 Hz
- Überlasten Sie den Stromkreis nicht, da dies Feuer oder einen Stromschlag verursachen kann.

#### **Gehen Sie mit dem Netzkabel sorgfältig um.**

- Stellen Sie das Gerät oder andere schwere Gegenstände nicht auf das Kabel.
- Ziehen Sie nicht am Kabel, und knicken Sie es nicht.
- Verwenden Sie kein beschädigtes Netzkabel. Die Verwendung eines beschädigten

Kabels kann Feuer oder einen Stromschlag verursachen.

#### **Der Bediener sollte den Patienten nicht anfassen, während er das Produkt berührt.**

Dieses Produkt ist nicht darauf ausgelegt, von Patienten angefasst zu werden.

**Berühren Sie bei Gewitter niemals den Stecker oder das Netzkabel.**

Andernfalls erleiden Sie möglicherweise einen Stromschlag.

#### **Wenn Sie einen Schwenkarm anbringen, befolgen Sie die Anweisungen in der Bedienungsanleitung des Schwenkarms, und installieren Sie das Gerät sorgfältig.**

Andernfalls kann das Gerät herunterfallen und dabei Verletzungen oder Schäden am Gerät verursachen. Stellen Sie vor der Installation sicher, dass Tische, Wände und andere Installationsflächen eine ausreichende mechanische Stärke aufweisen. Sollte das Gerät heruntergefallen sein, wenden Sie sich an Ihren lokalen EIZO-Handelsvertreter. Arbeiten Sie nicht mit einem beschädigten Gerät. Die Verwendung eines beschädigten Geräts kann Feuer oder einen Stromschlag verursachen. Wenn Sie den Kippträger wieder anbringen, verwenden Sie die gleichen Schrauben, und ziehen Sie sie sorgfältig fest.

#### **Berühren Sie ein beschädigtes LCD-Display nicht mit bloßen Händen.**

Flüssigkristall ist giftig. Sollte Haut mit dem Display in Berührung gekommen sein, waschen Sie die Stelle gründlich ab. Dringt Flüssigkristall in Ihre Augen oder Ihren Mund ein, spülen Sie sofort mit viel Wasser und suchen Sie einen Arzt auf.

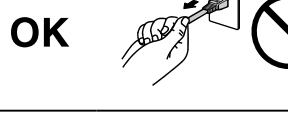

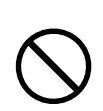

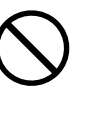

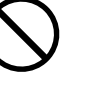

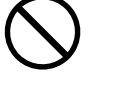

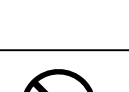

# **ACHTUNG**

#### **Tragen Sie das Gerät vorsichtig.**

Ziehen Sie das Netzkabel und andere Kabel ab, wenn Sie das Gerät tragen. Das Tragen des Geräts mit angeschlossenem Netzkabel und anderen Kabeln ist gefährlich und kann zu Verletzungen führen.

#### **Befördern oder platzieren Sie das Gerät nur gemäß den angegebenen Methoden.**

- Wenn Sie das Produkt bewegen, halten Sie die Unterseite des Monitors gut fest.
- Monitore mit einer Größe von 30 Zoll oder mehr sind schwer. Das Entpacken und/oder Transportieren des Monitors muss von mindestens zwei Personen übernommen werden.
- Wenn Ihr Gerätemodell über einen Griff an der Rückseite des Monitors verfügt, halten Sie die Unterseite und den Griff des Monitors gut fest.

Wird das Gerät fallen gelassen, besteht Verletzungsgefahr, und das Gerät kann beschädigt werden.

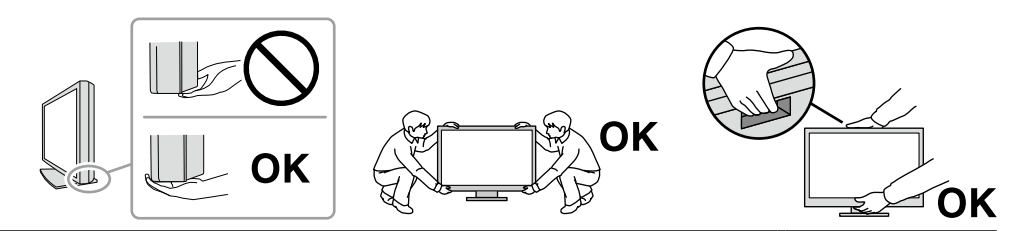

#### **Blockieren Sie die Lüftungsschlitze am Gehäuse nicht.**

- Legen Sie keine Objekte auf die Lüftungsschlitze.
- Installieren Sie das Gerät nicht in einem schlecht gelüfteten oder zu kleinem Raum.
- Setzen Sie das Gerät nur in der korrekten Ausrichtung ein.

Das Blockieren der Lüftungsschlitze führt dazu, dass die Luft nicht mehr zirkuliert und somit Feuer, ein Stromschlag oder eine Beschädigung des Geräts verursacht werden kann.

#### **Berühren Sie den Stecker nicht mit nassen Händen.**

Dies führt zu einem Stromschlag.

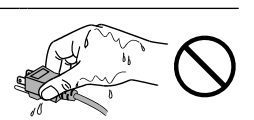

#### **Schließen Sie das Netzkabel an eine leicht zugängliche Steckdose an.**

Damit stellen Sie sicher, dass Sie das Netzkabel im Notfall schnell abziehen können.

**Reinigen Sie den Bereich um den Netzstecker und den Lüftungsschlitz des Monitors in regelmäßigen Abständen.**

Staub, Wasser oder Öl auf dem Stecker erhöht die Brandgefahr.

#### **Ziehen Sie das Netzkabel ab, bevor Sie das Gerät reinigen.**

Wenn Sie das Gerät bei angeschlossenem Netzkabel reinigen, können Sie einen Stromschlag erleiden.

**Wenn Sie das Gerat längere Zeit nicht benutzen, ziehen Sie das Netzkabel aus Sicherheitsgründen sowie zur Energieeinsparung nach Ausschalten des Geräts aus der Steckdose.**

**Entsorgen Sie dieses Produkt gemäß den Gesetzen der Region oder des Landes, in dem Sie sich aufhalten.**

**Für Benutzer aus den EWR-Mitgliedstaaten und der Schweiz:**

**Sämtliche schwere Zwischenfälle, die in Verbindung mit dem Gerät aufgetreten sind, müssen dem Hersteller und der zuständigen Behörde des Mitgliedsstaates, in dem der Benutzer und/oder Patient ansässig ist, gemeldet werden.**

# <span id="page-7-0"></span>**Hinweise für dieses Produkt**

## **Angaben zur Verwendung**

Dieses Produkt ist zur Verwendung bei der Anzeige von radiologischen Bildern durch geschultes medizinisches Personal zu Überprüfungs-, Analyse- und Diagnosezwecken vorgesehen. Die Anzeige ist nicht für die Mammographie vorgesehen.

#### **Beachte**

- Die Garantie für dieses Produkt erstreckt sich ausschließlich auf die in diesem Handbuch beschriebenen Anwendungen.
- Die in diesem Handbuch enthaltenen technischen Daten gelten nur, wenn folgendes Zubehör benutzt wird:
- Dem Produkt beiliegende Netzkabel
- Von uns angegebene Signalkabel
- Verwenden Sie mit diesem Produkt nur Zubehör, das von uns hergestellt oder empfohlen wird.

## <span id="page-8-0"></span>**Vorsichtsmaßnahmen für die Verwendung**

- Die Funktionstüchtigkeit von Komponenten (wie dem LCD-Display) kann sich auf lange Sicht verschlechtern. Überprüfen Sie regelmäßig, ob die Komponenten ordnungsgemäß funktionieren.
- Wird dasselbe Bild über einen langen Zeitraum hinweg angezeigt und dann geändert, treten möglicherweise Nachbilder auf. Verwenden Sie den Bildschirmschoner oder die Abschaltfunktion, um zu vermeiden, dass dasselbe Bild über längere Zeit hinweg angezeigt wird. Abhängig vom Bild kann ein Nachbild erscheinen, auch wenn es nur für kurze Zeit angezeigt wurde. Ändern Sie das Bild oder schalten Sie die Stromversorgung für mehrere Stunden aus, um ein solches Phänomen zu beseitigen.
- Es dauert einige Minuten, bis sich die Monitoranzeige stabilisiert hat. Bevor Sie den Monitor verwenden, warten Sie einige Minuten oder länger, nachdem der Monitor eingeschaltet wurde oder nachdem er aus dem Energiesparmodus zurückgeschaltet hat.
- Wenn der Monitor über einen längeren Zeitraum kontinuierlich betrieben wird, können Flecken auftreten, oder es kann zum Einbrennen kommen. Wir empfehlen, den Monitor regelmäßig auszuschalten, um die Lebensdauer des Monitors zu verlängern.
- Die Hintergrundbeleuchtung des LCD-Displays hat eine begrenzte Lebensdauer. Je nach Nutzungsart wie z. B. lange, durchgehende Nutzungszeiten können sich die Lebensdauer der Hintergrundbeleuchtung verkürzen und ein Ersatz erforderlich werden. Wenn der Bildschirm dunkel wird oder flackert, wenden Sie sich bitte an Ihren lokalen EIZO-Handelsvertreter.
- Bei Pixelfehlern in Form von kleineren helleren oder dunkleren Flecken auf dem Bildschirm: Dieses Phänomen ist auf die Eigenschaften des Displays zurückzuführen und es handelt sich hierbei nicht um einen Defekt des Produkts.
- Drücken Sie nicht stark auf das LCD-Display oder die Kante des Rahmens, da es anderenfalls zu Störungen des Displays, wie z. B. störende Muster etc., kommen kann. Wenn kontinuierlich Druck auf die LCD-Displayoberfläche ausgeübt wird, kann das die Flüssigkristalle beeinträchtigen oder das LCD-Display beschädigen. (Wenn Abdrücke auf dem Display zurückbleiben, lassen Sie den Bildschirm des Monitors mit einem vollständig weißen oder schwarzen Musterbild laufen. Diese Erscheinung sollte anschließend nicht mehr auftreten.)
- Zerkratzen Sie das LCD-Display nicht mit scharfen Gegenständen und drücken Sie nicht mit scharfen Gegenständen darauf, da dies zur Beschädigung des LCD-Displays führen kann. Reinigen Sie das Display keinesfalls mit Taschentüchern, da es dadurch verkratzt werden könnte.
- Berühren Sie den Kalibrierungssensor (Integrierten Frontsensor) nicht. Dies kann die Messgenauigkeit reduzieren oder zu Schäden am Gerät führen.
- Je nach Umgebung kann der vom eingebauten Beleuchtungssensor gemessene Wert von dem auf einem selbstständigen Beleuchtungsmesser angezeigten Wert abweichen.
- Wird das Produkt in einen Raum mit höherer Raumtemperatur gebracht oder steigt die Raumtemperatur schnell an, bildet sich möglicherweise Kondensationsflüssigkeit an den Innen- und Außenseiten des Produkts. Stellen Sie in diesem Fall das Produkt nicht an. Warten Sie stattdessen, bis die Kondensationsflüssigkeit verdunstet ist. Andernfalls können Schäden am Produkt entstehen.

## <span id="page-9-0"></span>**Zur Verwendung des Monitors über einen längeren Zeitraum**

### **●Qualitätskontrolle**

- Die Anzeigequalität von Monitoren wird durch die Qualität der Eingangssignale und den Qualitätsverlust des Produkts beeinflusst. Führen Sie tägliche Kontrollen, visuelle Prüfungen und regelmäßige Konstanzprüfungen durch, um medizinische Standards / Leitlinien zu erfüllen, die für Ihre Anwendung gelten, und führen Sie bei Bedarf eine Kalibrierung durch. Mithilfe der Monitor-Qualitätskontrolle-Software RadiCS können Sie eine Kontrolle der Qualität auf hohem Niveau durchführen, die den medizinischen Standards / Leitlinien entspricht.
- Es dauert etwa 15 Minuten (unter werkseitigen Messbedingungen), bis sich die Monitoranzeige stabilisiert hat. Bitte warten Sie 15 Minuten oder mehr, nachdem der Monitor angeschaltet wurde oder bis er aus dem Energiesparmodus zurückgeschaltet hat, bevor Sie verschiedene Tests zur Qualitätskontrolle, Kalibrierung oder Bildjustierung des Monitors ausführen.
- Wir empfehlen, Monitore auf die empfohlene oder eine geringere Stufe einzustellen, um durch Langzeitverwendung bedingte Änderungen der Leuchtkraft zu reduzieren und eine stabile Helligkeit zu erzielen.
- Zur Einstellung der Messergebnisse des integrierten Kalibrierungssensors (Integrierter Frontsensor) an einem externen EIZO-Sensor (UX2-Sensor), der separat verkauft wird, führen Sie mit RadiCS / RadiCS LE eine Korrelation zwischen dem Integrierten Frontsensor und dem externen Sensor durch. Eine regelmäßige Korrelation erlaubt die Erhaltung der Messgenauigkeit des Integrierten Frontsensors entsprechend der des externen Sensors.

#### **Beachte**

• Der Anzeigestatus des Monitors kann sich aufgrund eines Bedienungsfehlers oder einer unerwarteten Einstellungsänderung unerwartet ändern. Es wird empfohlen, den Monitor mit gesperrten Steuertasten zu verwenden, nachdem der Bildschirm des Monitors eingestellt wurde. Einzelheiten zum Einstellen finden Sie im Installationshandbuch (auf der CD-ROM).

### <span id="page-10-0"></span>**●Reinigung**

Um das Produkt immer wie neu aussehen zu lassen und die Lebensdauer des Geräts zu verlängern, wird eine regelmäßige Reinigung empfohlen.

eine regelmäßige Reinigung empfohlen

Entfernen Sie Schmutz am Gehäuse oder an der Bildschirmoberfläche mit einem weichen Tuch, das zuvor mit etwas Wasser oder einer der unten aufgeführten chemischen Lösungen oder mit ScreenCleaner (verfügbar als Option) befeuchtet wurde.

#### **Für die Reinigung geeignete Chemikalien**

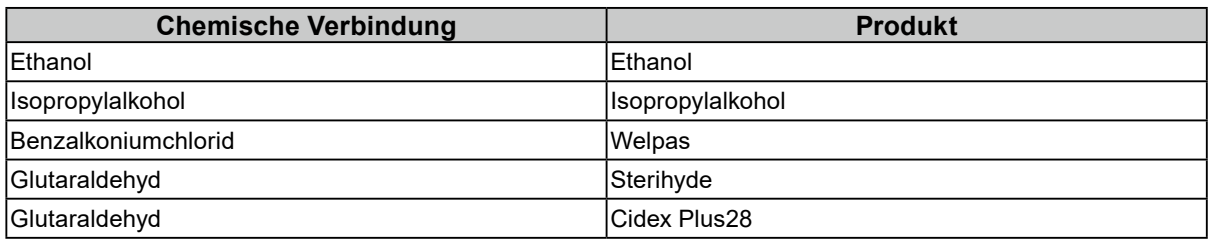

#### **Beachte**

- Verwenden Sie nicht regelmäßig chemische Reinigungsmittel. Chemikalien wie Alkohol und antiseptische Lösungen können bei Gehäuse oder Display zu Veränderungen im Glanz, Trübungen, Verblassen und einer Beeinträchtigung der Bildqualität führen.
- Verwenden Sie kein Verdünnungsmittel, Benzol, Wachs oder Poliermittel. Dadurch könnte das Gehäuse oder das Display beschädigt werden.
- Chemikalien dürfen mit dem Monitor nicht direkt in Kontakt kommen.

### **So arbeiten Sie optimal mit dem Monitor**

- Die Augen ermüden durch langes Arbeiten am Monitor. Legen Sie jede Stunde 10 min. Pause ein.
- Achten Sie auf den richtigen Betrachtungsabstand und -winkel.

## **Warnhinweise und Verantwortlichkeiten in Bezug auf Cybersicherheit**

- Firmware-Updates sollten durch die EIZO Corporation oder deren Distributor erfolgen.
- Wenn die EIZO Corporation oder deren Distributor zur Aktualisierung der Firmware auffordert, führen Sie die Aktualisierung unverzüglich durch.

# **INHALT**

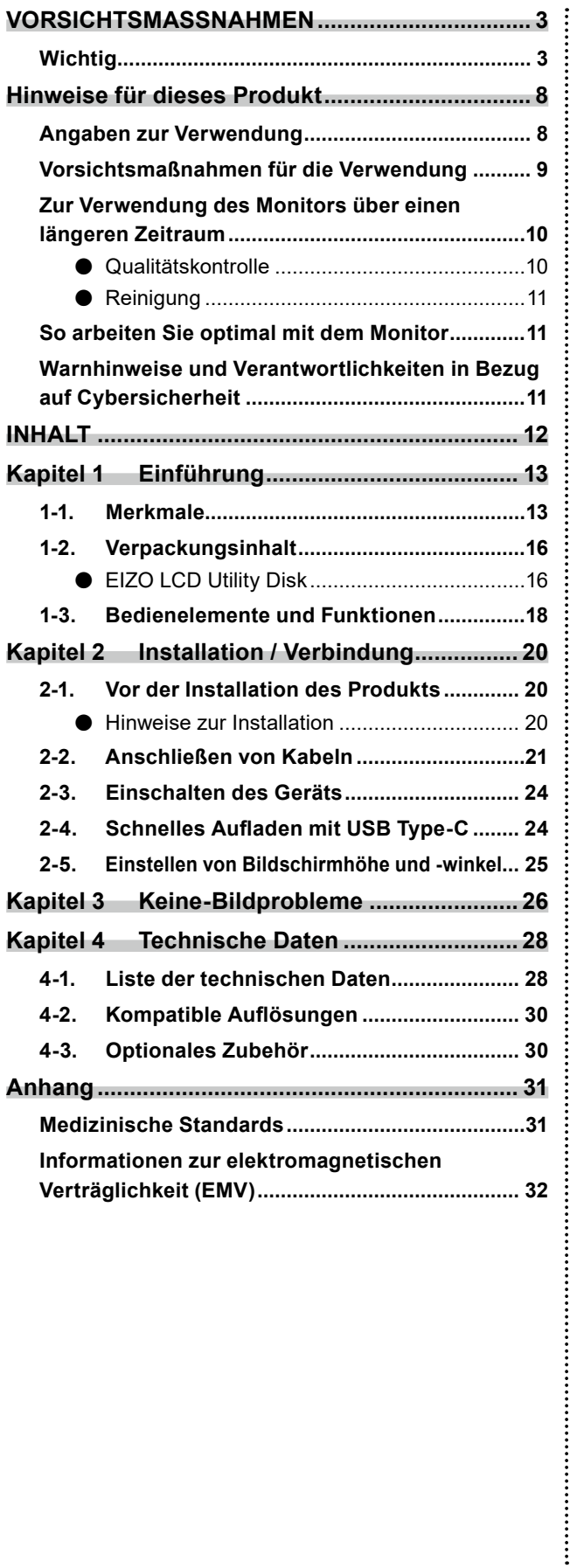

# <span id="page-12-0"></span>**Kapitel 1 Einführung**

Wir freuen uns, dass Sie sich für einen Farb-LCD-Monitor von EIZO entschieden haben.

## **1-1. Merkmale**

#### **● Hybrid-monochromes Farbdisplay**

Das Produkt unterscheidet bei aktivierter Hybrid Gamma PXL-Funktion automatisch zwischen monochromen und farblichen Bereichen desselben Bilds auf Pixelebene und zeigt sie jeweils in optimalen Abstufungen an.

#### **● Einfache Verkabelung**

Zusätzlich zu einem DisplayPort-Eingangsanschluss steht ein Ausgangsanschluss zur Verfügung. Vom Ausgangsanschluss ( $\bigcirc$ ) kann ein Signal an einen anderen Monitor ausgegeben werden.

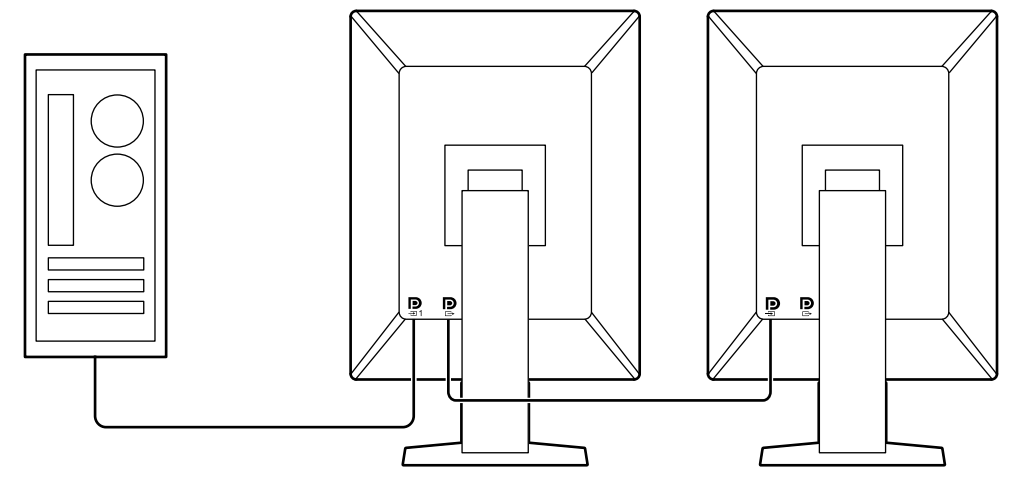

#### **● Unterstützung der PinP-Funktion**

Ausgestattet mit PinP- (Picture in Picture) Funktion, die für die Anzeige eines anderen Videosignaleingangs als den Haupt-Videosignaleingang im Unterfenster genutzt werden kann. Das PinP-Unterfenster wird entweder angezeigt oder verborgen werden.

#### **● Qualitätskontrolle**

• Dieser Monitor verfügt über einen eingebauten Kalibrierungssensor (integrierter Frontsensor). Mithilfe dieses Sensors kann der Monitor eine Kalibrierung (SelfCalibration) und eine Grauskalenprüfung unabhängig voneinander ausführen.

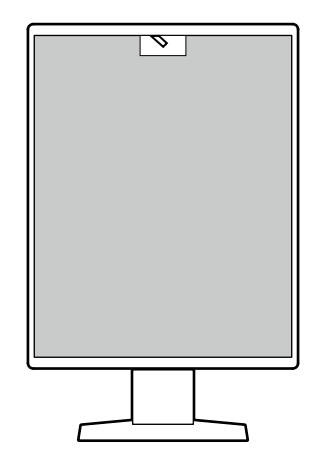

- Unter Verwendung von RadiCS LE, das dem Monitor beigefügt ist, können Sie mit dem Monitor verbundene Protokolle sowie das SelfCalibration-Ziel und den Ausführungsplan verwalten.
- Mithilfe der Monitor-Qualitätskontrolle-Software RadiCS können Sie eine Kontrolle der Qualität durchführen, die den medizinischen Standards / Leitlinien entspricht.

### **● Ausgestattet mit USB Type-C® -Schnellladefunktion**

Dadurch können Sie Ihr Smartphone oder Tablet innerhalb kurzer Zeit aufladen.

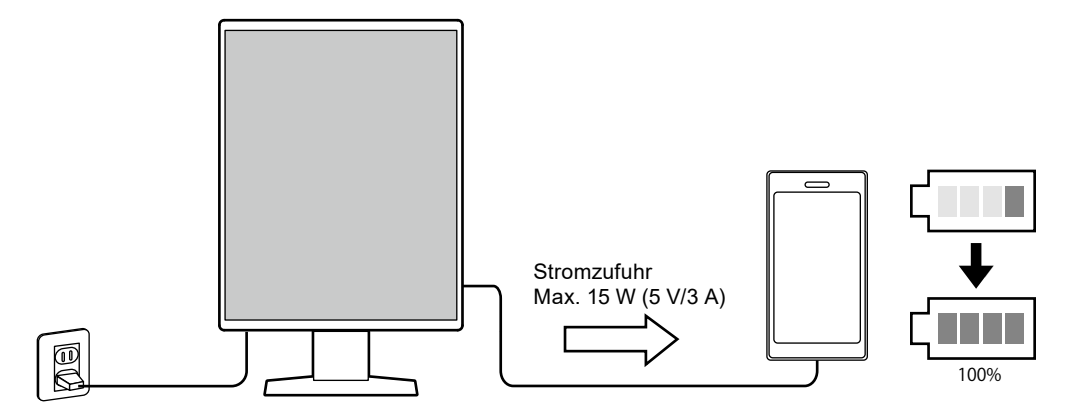

#### **● Platzsparendes Design**

Der Monitor hat zwei USB-Ausgänge. Sie können zwei PCs mit einem USB-Gerätesatz (Maus, Tastatur etc.) bedienen.

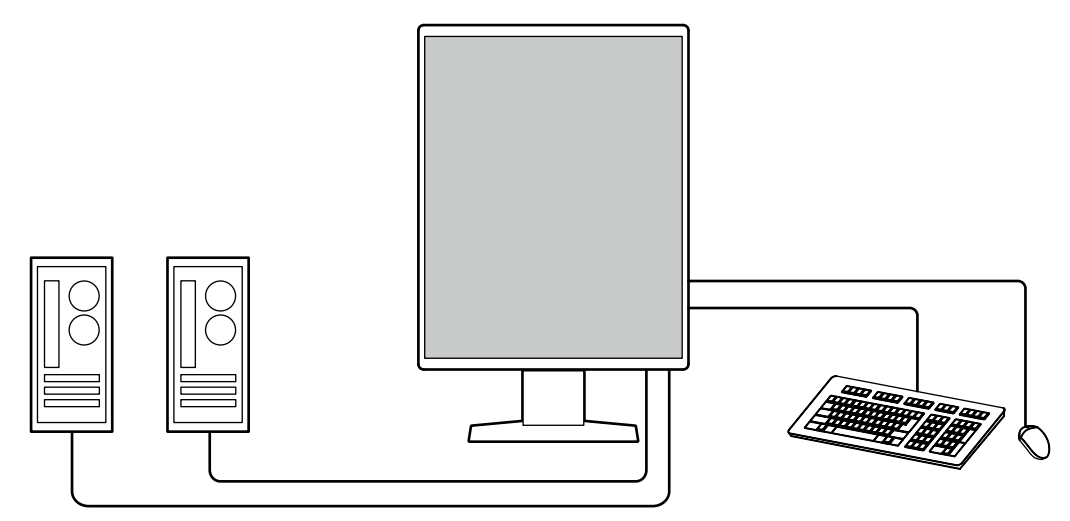

#### **● Bedienung des Monitors mit der Maus und der Tastatur**

Mit der Monitor-Qualitätskontrolle-Software RadiCS / RadiCS LE können Sie die folgenden Monitorbedienungen mit der Maus und der Tastatur vornehmen:

- Wechseln der CAL Switch-Modi
- Umschalten der Eingangssignale
- Funktion, die jedem CAL Switch Mode einen Bereich des Bildschirms zuteilt und ein Bild anzeigt (Point-and-Focus)
- Anzeigen oder Verbergen des PinP-Unterfensters (Hide-and-Seek)
- Wechseln von PCs zum Bedienen von USB-Geräten (Switch-and-Go)
- Wechseln in den Energiesparmodus (Backlight Saver)
- Ein Leistungsmerkmal, das die Helligkeit vorübergehend erhöht, um die Sichtbarkeit von Diagnosebildern zu verbessern (Instant Backlight Booster)

#### **Hinweis**

• Die Software RadiCS / RadiCS LE ermöglicht Ihnen das Anzeigen oder Verbergen des PinP-Unterfensters und das Wechseln des PCs, der zur gleichzeitigen Bedienung von USB-Geräten verwendet wird. Für weitere Informationen zur Einrichtung siehe Benutzerhandbuch für RadiCS / RadiCS LE.

# <span id="page-15-0"></span>**1-2. Verpackungsinhalt**

Prüfen Sie, ob alle der folgenden Elemente in der Verpackung enthalten sind. Wenn Elemente fehlen oder beschädigt sind, wenden Sie sich an Ihren Fachhändler oder Ihren EIZO-Handelsvertreter.

#### **Hinweis**

- Es wird empfohlen, den Karton und die Verpackungsmaterialien aufzubewahren, sodass sie zum Transportieren dieses Produkts verwendet werden können.
	- Monitor
	- Netzkabel Mu ₩
	- Digitales Signalkabel (DisplayPort DisplayPort): PP300 x 2

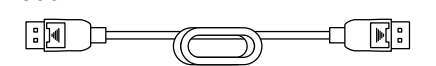

- USB-Kabel: UU300 x 2
	- **ISBN HAC**  $\Box$
- EIZO LCD Utility Disk (CD-ROM)
- Gebrauchsanweisung

### **●EIZO LCD Utility Disk**

Die CD-ROM enthält die folgenden Elemente. Lesen Sie "Readme.txt" auf der CD zur Inbetriebnahme der Software oder Dateireferenz.

- Datei Readme txt
- Qualitätskontrolle-Software RadiCS LE (für Windows)
- Benutzerhandbuch
	- Gebrauchsanweisung für diesen Monitor
	- Installationshandbuch für Monitor
- Benutzerhandbuch für RadiCS LE
- Umrissabmessungen

#### **RadiCS LE**

Mit RadiCS LE können Sie die folgenden Qualitätskontrollvorgänge und Monitorbedienungen ausführen. Für weitere Informationen zur Software oder Einrichtung siehe Benutzerhandbuch für RadiCS LE.

#### **Qualitätskontrolle**

- Ausführen einer Kalibrierung
- Anzeigen von Testergebnissen in einer Liste und Erstellen eines Testberichts
- Einstellen des SelfCalibration-Ziels und Ausführungsplans

#### **Monitorbedienungen**

- Wechseln der CAL Switch-Modi
- Umschalten der Eingangssignale
- Funktion, die jedem CAL Switch Mode einen Bereich des Bildschirms zuteilt und ein Bild anzeigt (Point-and-Focus)
- Anzeigen oder Verbergen des PinP-Unterfensters (Hide-and-Seek)
- Wechseln von PCs zum Bedienen von USB-Geräten (Switch-and-Go)
- Wechseln in den Energiesparmodus (Backlight Saver)
- Ein Leistungsmerkmal, das die Helligkeit vorübergehend erhöht, um die Sichtbarkeit von Diagnosebildern zu verbessern (Instant Backlight Booster)
- Ein Leistungsmerkmal, das die Monitorhelligkeit automatisch an die Umgebungshelligkeit anpasst, wenn auf Text-Modus eingestellt wird (Auto Brightness Control)

#### **Achtung**

• Die technischen Daten von RadiCS LE können ohne Ankündigung geändert werden. Die aktuelle Version von RadiCS LE steht auf unserer Website zum Download zur Verfügung: [www.eizoglobal.com](https://www.eizoglobal.com)

#### **Zur Verwendung von RadiCS LE**

Für Informationen zur Installation und Verwendung von RadiCS LE siehe Benutzerhandbuch für RadiCS LE (auf der CD-ROM).

Verbinden Sie bei Verwendung von RadiCS LE den Monitor mithilfe des beiliegenden USB-Kabels mit Ihrem PC. Für weitere Informationen zum Verbinden des Monitors siehe ["2-2. Anschließen von](#page-20-1)  [Kabeln" \(Seite 21\)](#page-20-1).

# <span id="page-17-0"></span>**1-3. Bedienelemente und Funktionen**

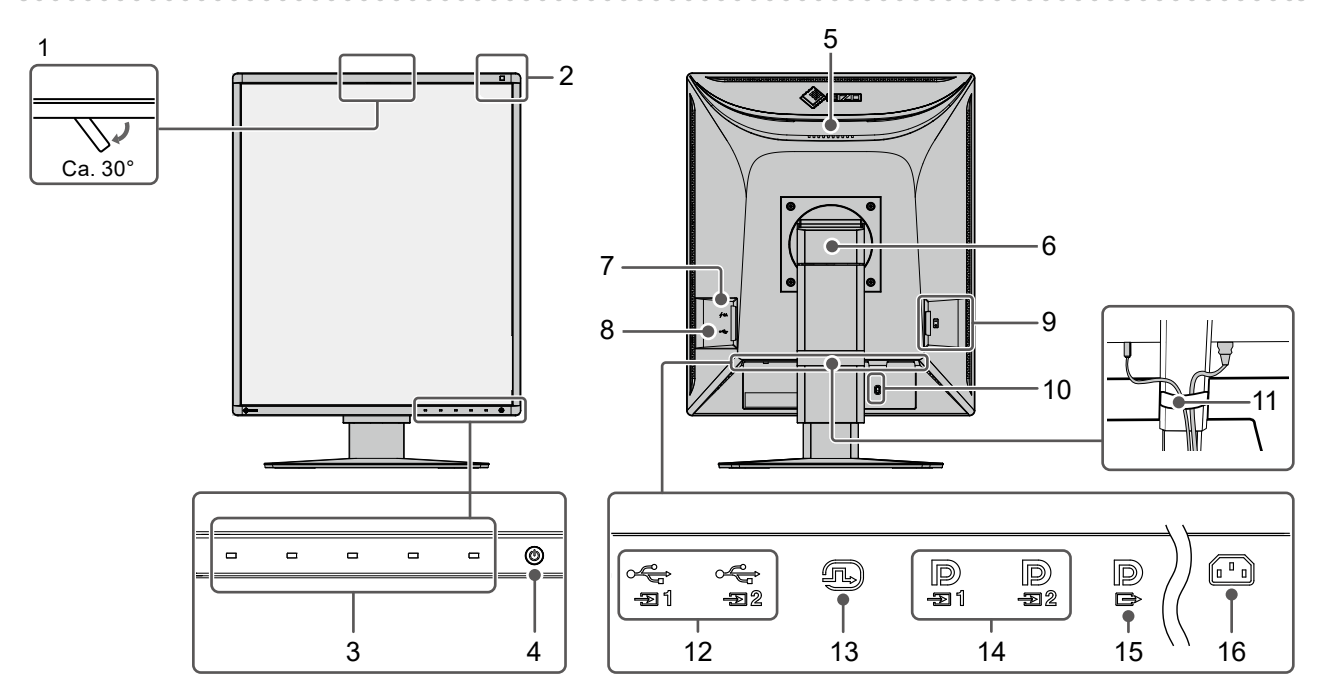

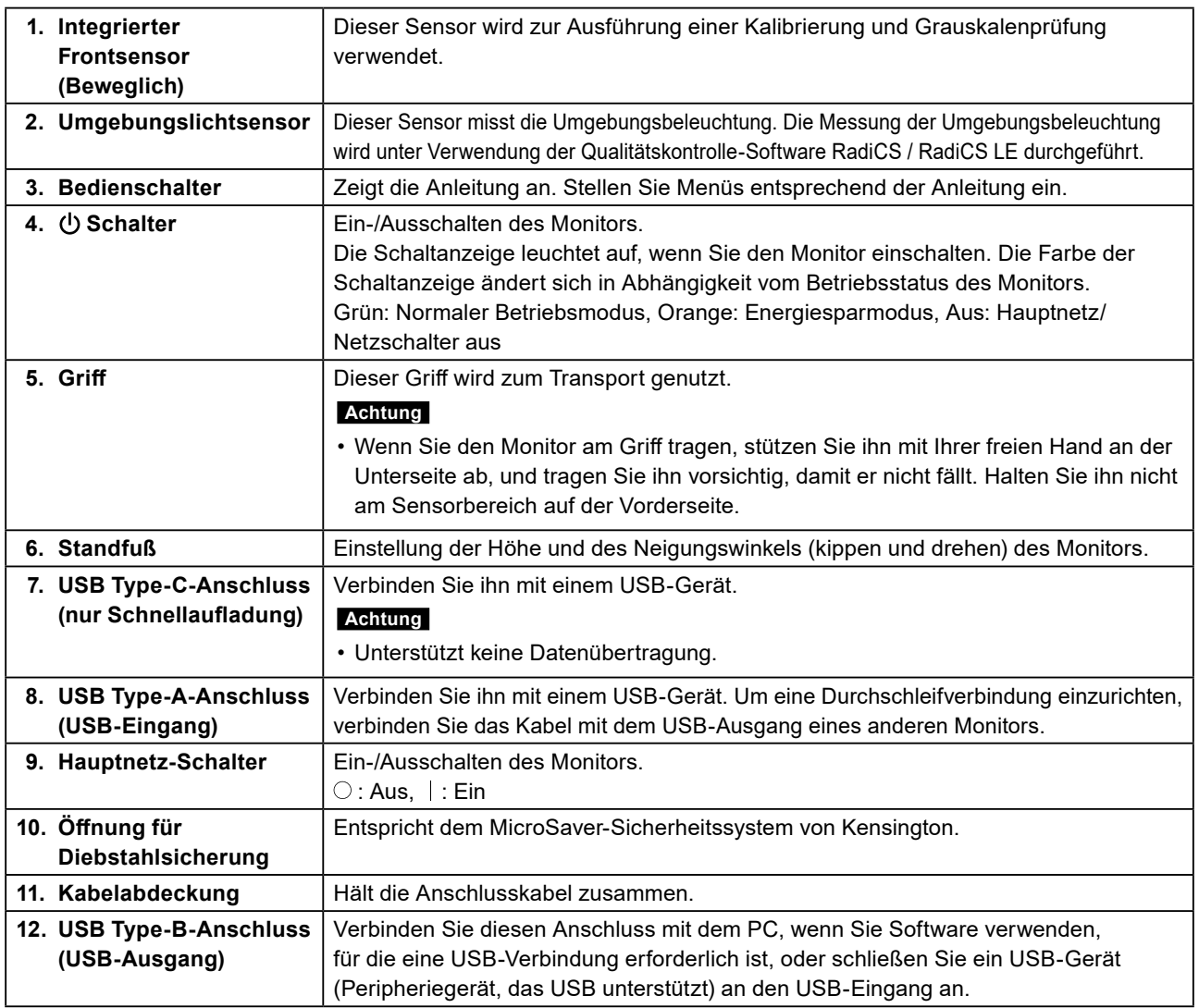

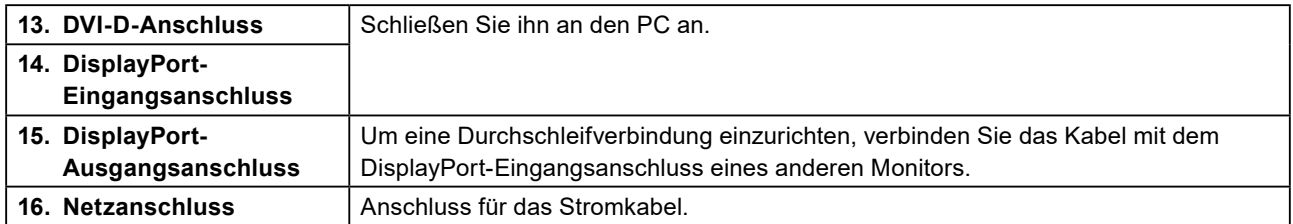

# <span id="page-19-0"></span>**Kapitel 2 Installation / Verbindung**

## **2-1. Vor der Installation des Produkts**

Lesen Sie die "VORSICHTSMASSNAHMEN" (page 3) sorgfältig durch und halten Sie sich stets an die Anweisungen.

Wenn Sie dieses Produkt auf einem Tisch mit lackierter Oberfläche aufstellen, kann die Farbe aufgrund der Beschaffenheit des Gummis unter Umständen am Standfuß anhaften. Prüfen Sie die Oberfläche des Tischs, bevor Sie den Monitor aufstellen.

### **●Hinweise zur Installation**

Wenn Sie den Monitor in einem Regal unterbringen möchten, stellen Sie sicher, dass neben, hinter und über dem Monitor genügend Freiraum besteht.

#### **Achtung**

• Stellen Sie den Monitor nicht an einen Platz, an dem Licht direkt auf den Bildschirm fällt.

# <span id="page-20-0"></span>**2-2. Anschließen von Kabeln**

#### <span id="page-20-1"></span>**Achtung**

• Überprüfen Sie, ob der Monitor, der PC und die Peripheriegeräte ausgeschaltet sind.

• Wenn der vorhandene Monitor gegen diesen Monitor ausgetauscht wird, schlagen Sie unter "4-2. Kompatible [Auflösungen" \(Seite 30\)](#page-29-1) nach, um vor dem Verbinden des PC die PC-Einstellungen bezüglich Auflösung und vertikaler Abtastfrequenz den bei diesem Monitor verfügbaren Werten anzupassen.

### **1. Schließen Sie die Signalkabel an.**

Überprüfen Sie die Form der Anschlüsse und schließen Sie die Kabel an. Ziehen Sie nach dem Anschließen des DVI-Kabels den Verschluss fest, um den Steckverbinder zu sichern.

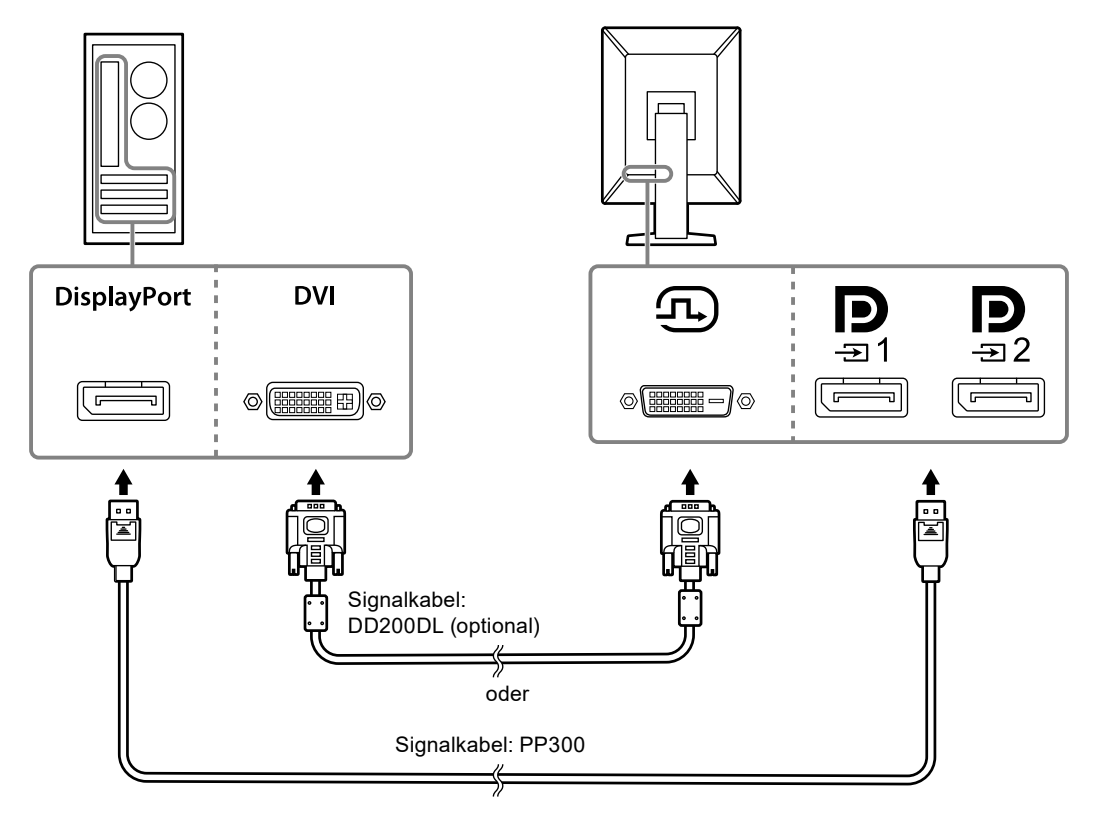

#### **Achtung**

- Der Monitor hat zwei Arten von DisplayPort-Anschlüssen: Eingang und Ausgang. Zum Anschließen des Monitors an einen PC verbinden Sie das Kabel mit dem Eingangsanschluss.
- Bei Verwendung einer Durchschleifverbindung verbinden Sie das Kabel mit dem Eingangsanschluss $\bm{\mathbb{P}}$
- Zum Anschließen mehrerer PCs wechseln Sie das Eingangssignal. Details erhalten Sie im Installationshandbuch (auf der CD-ROM).

#### **Hinweis**

- Wenn das Anschließen der Kabel Probleme bereitet, passen Sie den Winkel des Monitors an.
- Während der Anzeige des Signals von DisplayPort 1 ( $\bf p$ ) oder DisplayPort 2 ( $\bf p$ ) ist das PinP-Unterfenster verfügbar. Details erhalten Sie im Installationshandbuch (auf der CD-ROM).

#### **Beim Verbinden anderer Monitore unter Verwendung einer Durchschleifverbindung**

Der Signaleingang an  $\mathbf{D}$  wird an einen anderen Monitor ausgegeben.

#### **Achtung**

- Informationen über Monitore und Grafikkarten, die für die Durchschleifverbindung verwendet werden können, finden Sie auf der EIZO-Website: [www.eizoglobal.com](https://www.eizoglobal.com)
- Bei Verwendung einer Durchschleifverbindung verbinden Sie das Kabel mit dem Eingangsanschluss  $\bm{\mathbb{P}}$
- Um eine Durchschleifverbindung einzurichten, müssen Sie im Menü der Administratoreinstellungen "Signalformat" - "DisplayPort 1" auswählen und "Version" auf "1.2" stellen. Details erhalten Sie im Installationshandbuch (auf der CD-ROM).
- Nehmen Sie vor dem Anschließen des Signalkabels den  $\mathbf P$  Aufsatz ab.

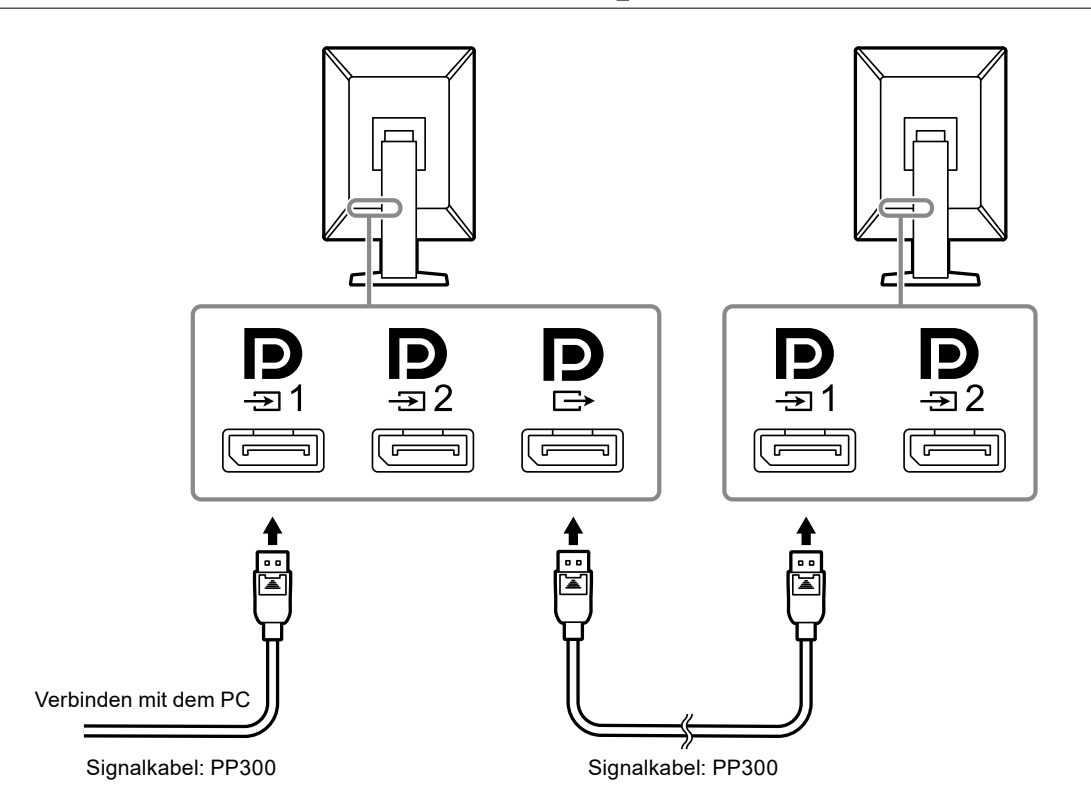

#### **2.Verbinden Sie mithilfe des Netzkabels den Netzanschluss des Monitors mit einer Steckdose.**

Führen Sie den Stecker des Netzkabels vollständig in den Monitor ein.

### **3. Verbinden Sie das USB-Kabel mit dem USB-Ausgang des Monitors bzw. mit dem USB-Ausgang des Computers.**

Die Kabelverbindung ist erforderlich, wenn Sie RadiCS / RadiCS LE verwenden oder wenn Sie ein USB-Gerät (Peripheriegerät mit USB-Anschluss) an den Monitor anschließen.

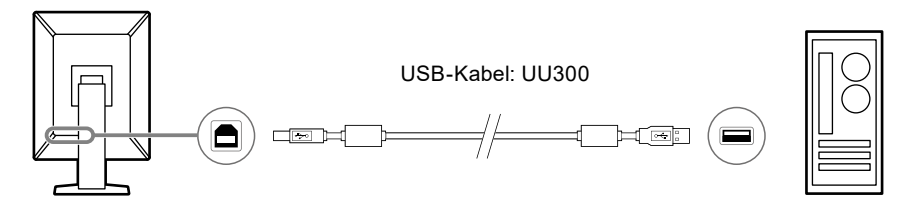

#### **Achtung**

- Wenn der Monitor mit einem PC verbunden wird, auf dem RadiCS / RadiCS LE installiert wurde, verbinden Sie das Kabel mit  $\frac{1}{2}$ .
- Nehmen Sie den Aufsatz vor der Verwendung von  $\frac{1}{2}$  ab.

#### **Hinweis**

- Wechseln zwischen PCs, die USB-Geräte verwenden, kann durch Verbinden von zwei PCs mit zwei Monitoren, wie in der folgenden Darstellung, durchgeführt werden.
- Informationen zum Wechseln der PCs, die USB-Geräte verwenden, finden Sie im Installationshandbuch (auf der CD-ROM).

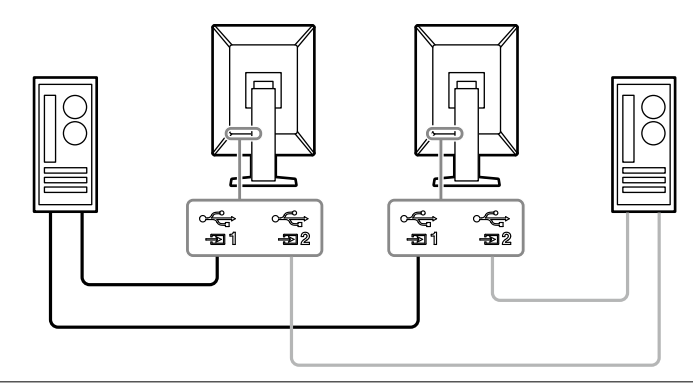

# <span id="page-23-0"></span>**2-3. Einschalten des Geräts**

#### **1. Berühren Sie , um den Monitor einzuschalten.**

Die Netzkontrollschalter-LED des Monitors leuchtet grün.

Wenn die Anzeige nicht leuchtet, siehe ["Kapitel 3 Keine-Bildprobleme" \(Seite 26\).](#page-25-1)

#### **Hinweis**

• Wenn Sie bei ausgeschaltetem Monitor eine beliebige Taste (außer  $\bigcup$ ) drücken, beginnt  $\bigcup$  zu blinken und zeigt Ihnen, wo sich der Netzschalter befindet.

### **2.Schalten Sie den PC ein.**

Das Schirmbild wird angezeigt.

Wenn kein Schirmbild angezeigt wird, finden Sie unter ["Kapitel 3 Keine-Bildprobleme" \(Seite 26\)](#page-25-1) zusätzliche hilfreiche Informationen.

#### **Achtung**

- Falls Sie zum ersten Mal eine Verbindung herstellen oder die Verbindungsmethode geändert haben, sind Anzeigeeinstellungen wie z. B. Auflösung und Anzeigeskalierung möglicherweise nicht geeignet. Überprüfen Sie, ob die Einstellungen für den PC ordnungsgemäß konfiguriert sind.
- Aus Gründen der Energieersparnis wird empfohlen, den Netzschalter auszuschalten. Wenn der Monitor nicht verwendet wird, können Sie die Hauptstromzufuhr des Monitors ausschalten oder den Netzstecker abziehen, damit die Stromversorgung vollständig unterbrochen ist.

#### **Hinweis**

- Um die Lebensdauer des Monitors durch Verhindern einer Verschlechterung der Helligkeit zu maximieren und den Stromverbrauch zu reduzieren, führen Sie Folgendes aus:
	- Verwenden Sie die Energiesparfunktion des PC oder Monitors.
- Schalten Sie den Monitor nach dem Gebrauch aus.

### **2-4. Schnelles Aufladen mit USB Type-C**

Smartphones und Tablets können schnell aufgeladen werden, indem sie über USB Type-C mit dem Monitor verbunden werden.

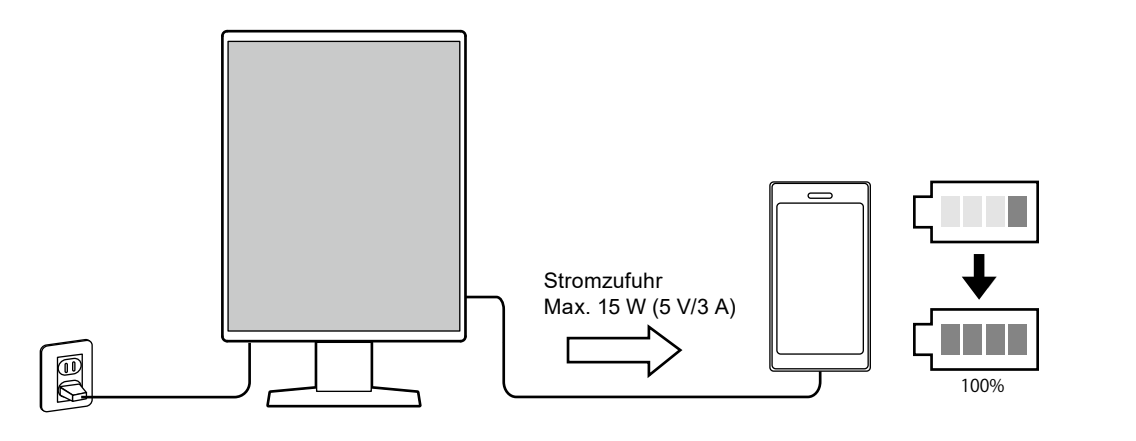

#### **Achtung**

• Bereiten Sie ein Kabel vor, das für Ihr Smartphone oder Tablet geeignet ist.

## <span id="page-24-0"></span>**2-5. Einstellen von Bildschirmhöhe und -winkel**

Halten Sie die obere und die untere bzw. die linke und die rechte Seite des Monitors mit beiden Händen, stellen Sie die Bildschirmhöhe ein und neigen und drehen Sie den Bildschirm, bis er die optimale Arbeitsposition erreicht hat.

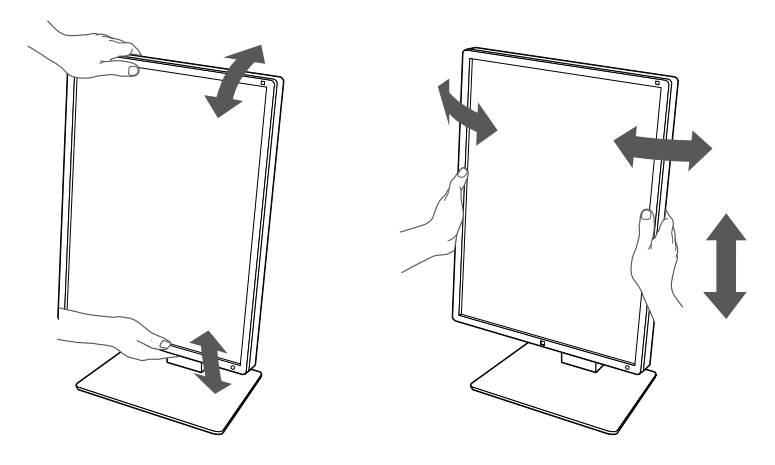

#### **Achtung**

- Stellen Sie nach Fertigstellung der Justierung sicher, dass die Kabel korrekt verbunden sind.
- Führen Sie die Kabel nach dem Einstellen der Höhe und des Winkels durch die Kabelhalterung.

# <span id="page-25-0"></span>**Kapitel 3 Keine-Bildprobleme**

<span id="page-25-1"></span>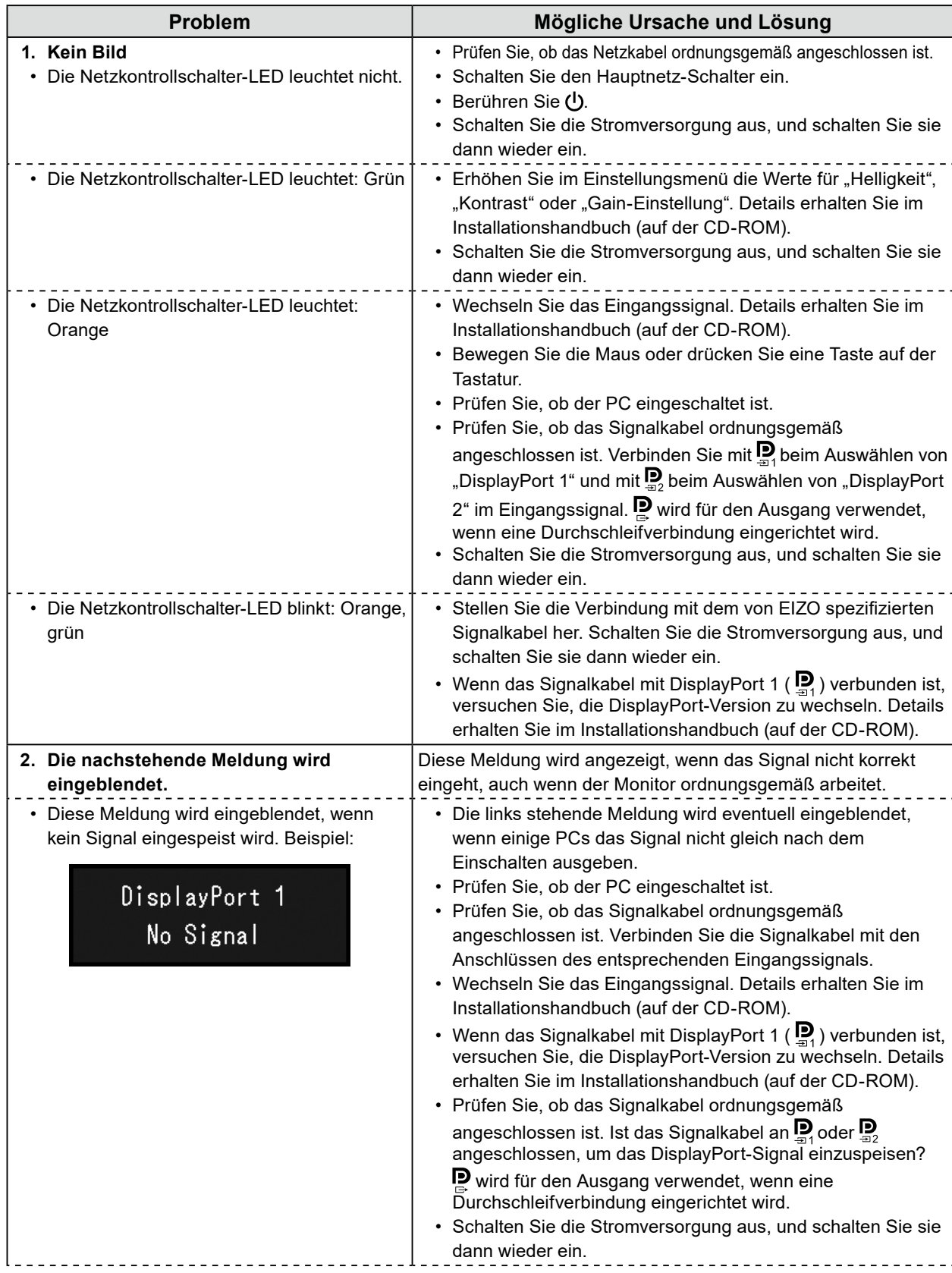

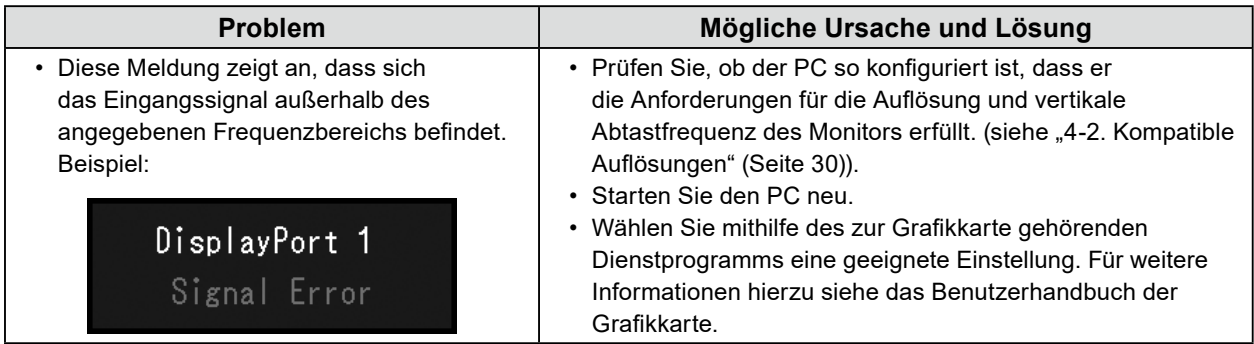

# <span id="page-27-0"></span>**Kapitel 4 Technische Daten**

## **4-1. Liste der technischen Daten**

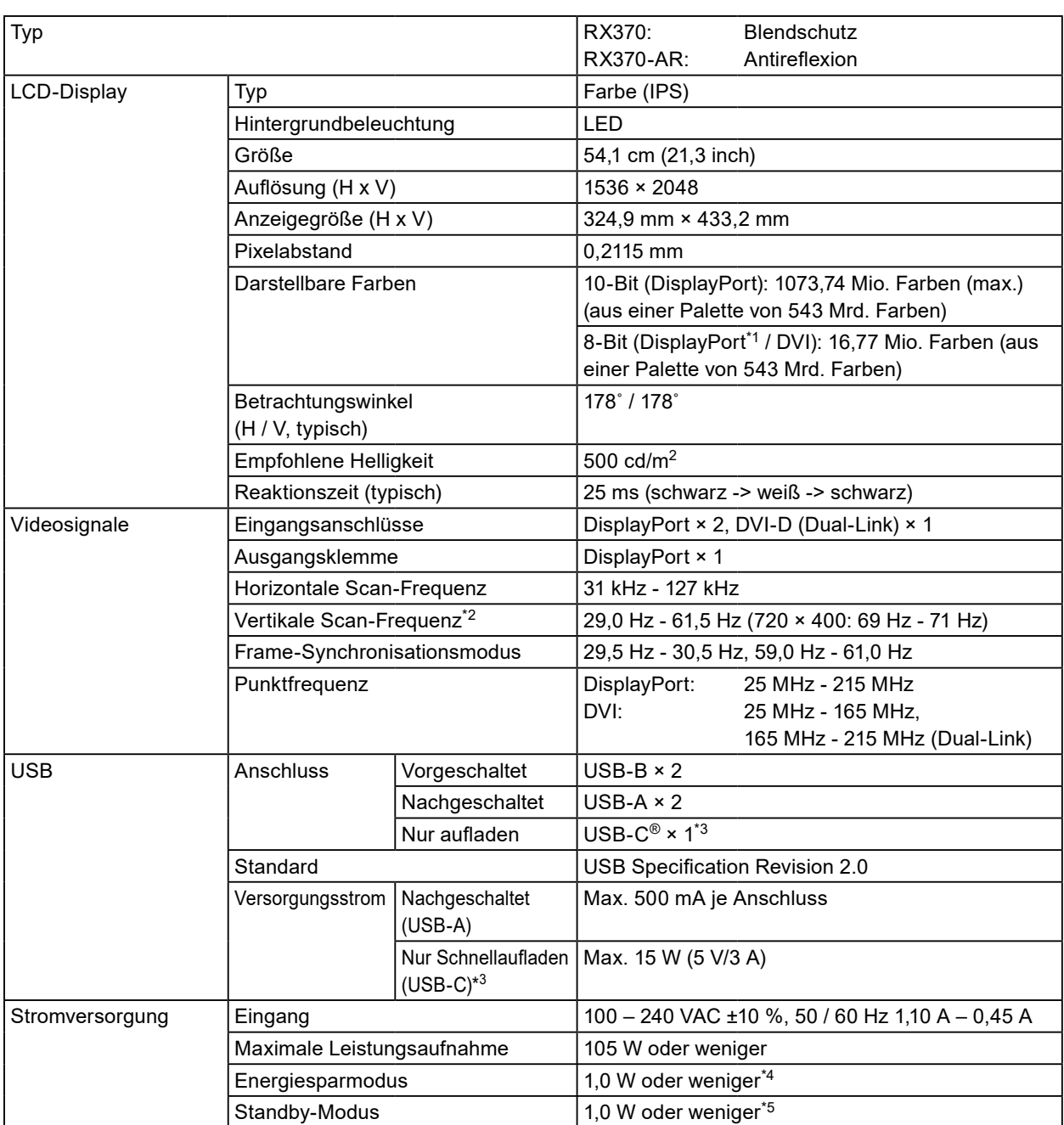

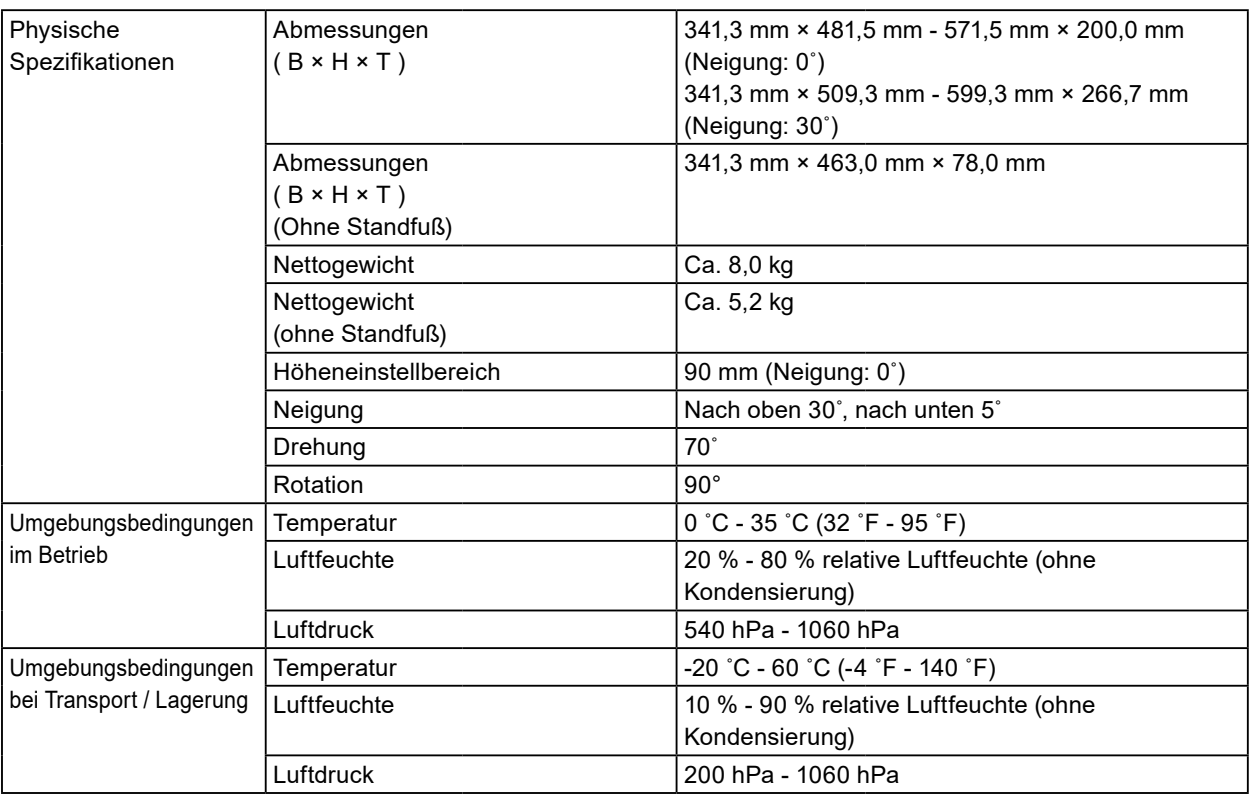

\*1 Wenn das PinP-Unterfenster angezeigt wird

\*2 Die unterstützte vertikale Abtastfrequenz variiert abhängig von der Auflösung. Weitere Informationen finden Sie unter ["4-2. Kompatible Auflösungen" \(Seite 30\)](#page-29-1).

\*3 Nur zum Aufladen. Unterstützt keine Videosignale oder Datenübertragung

\*4 Wenn DisplayPort 1 verwendet wird, ist der USB-Ausgang nicht verbunden, "Energiesp.": "Hoch", "DP Power Save": "Ein", "Signalformat", "DisplayPort 1" - "Version": "1.1", "Autom. Eingabeerkennung": "Aus", keine externe Last verbunden ist

<sup>\*5</sup> Wenn der USB-Ausgang nicht verbunden ist, "DP Power Save": "Ein", "Signalformat", "DisplayPort 1" -"Version": "1.1", keine externe Last angeschlossen

# <span id="page-29-0"></span>**4-2. Kompatible Auflösungen**

<span id="page-29-1"></span>Der Monitor unterstützt folgende Auflösungen. Informationen zu den kompatiblen Auflösungen des PinP-Unterfensters finden Sie im Installationshandbuch.

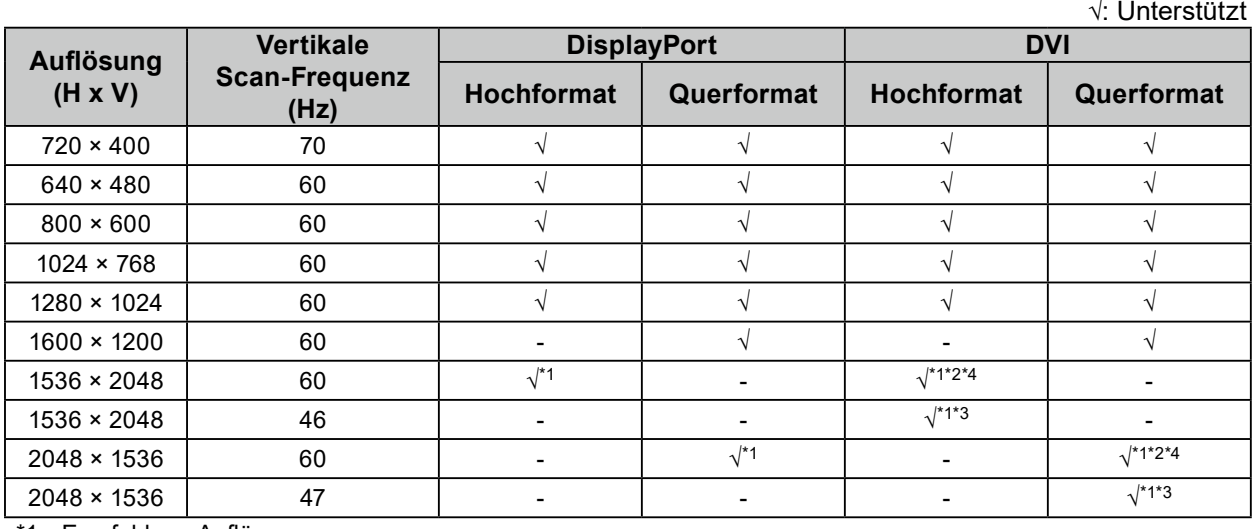

\*1 Empfohlene Auflösung

\*2 Wenn "Bevorz. Bildwiederholr." "Hoch" ist

\*3 Wenn "Bevorz. Bildwiederholr." "Niedrig" ist

\*4 Abhängig von dem von Ihnen verwendeten Computer ist eine vertikale Abtastfrequenz von 60 Hz möglicherweise nicht verfügbar. Versuchen Sie in diesem Fall, die "Bevorz. Bildwiederholr." für DVI zu ändern. Details finden Sie im Installationshandbuch.

# **4-3. Optionales Zubehör**

Das folgende Zubehör ist separat erhältlich.

Aktuelle Informationen zu optionalem Zubehör und zu den neuesten kompatiblen Grafikkarten finden Sie auf unserer Website. [www.eizoglobal.com](https://www.eizoglobal.com)

. . . . . . . . . . .

. . . . . . . .

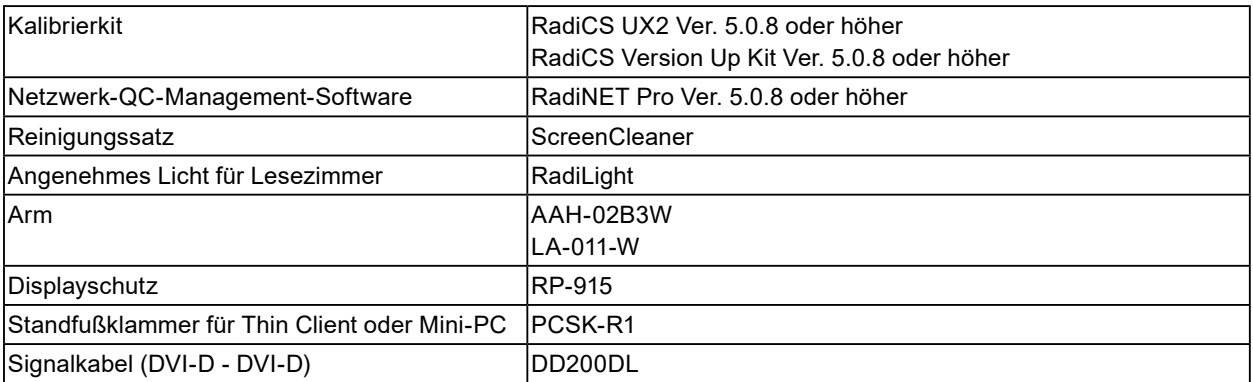

# <span id="page-30-0"></span>**Anhang**

## **Medizinische Standards**

- Das Endprodukt entspricht der Anforderung IEC60601-1-1.
- Elektrische Geräte können elektromagnetische Wellen abgeben, die den Betrieb des Monitors beeinflussen, einschränken oder eine Fehlfunktion des Monitors hervorrufen können. Installieren Sie das Gerät in einer sicheren Umgebung, in der diese Auswirkungen vermieden werden.

#### **Geräteklassifizierung**

- Schutz gegen elektrischen Schlag : Klasse I
- EMC-Klasse: IEC60601-1-2 Gruppe 1 Klasse B
- Medizinprodukte-Klassifizierung (EU) : Klasse I
- Betriebsart : Kontinuierlich
- IP-Klasse : IPX0

# <span id="page-31-0"></span>**Informationen zur elektromagnetischen Verträglichkeit (EMV)**

Die Leistung des RadiForce-Monitors ist so ausgelegt, dass medizinische Bilder auf geeignete Weise angezeigt werden.

#### **Vorgesehene Verwendungsumgebung**

Der RadiForce-Monitor ist für die Verwendung in den folgenden Umgebungen vorgesehen.

• Professionelle Gesundheitseinrichtungsumgebungen wie Kliniken und Krankenhäuser

Die folgenden Umgebungen sind nicht für die Verwendung des RadiForce-Monitors geeignet:

- Häusliche Gesundheitsversorgungsumgebungen
- In der Nähe von chirurgischen Hochfrequenz-Geräten wie elektrochirurgischen Messern
- In der Nähe von Kurzwellen-Therapiegeräten
- RF-abgeschirmter Raum mit medizinischen Gerätesystemen für MRT
- Abgeschirmte, spezielle Umgebungen
- Installiert in Fahrzeugen einschließlich Krankenwagen
- Andere spezielle Umgebungen

# **WARNUNG**

**Für den RadiForce-Monitor sind besondere Vorsichtsmaßnahmen in Bezug auf elektromagnetische Verträglichkeit erforderlich. Sie müssen sich sorgfältig die Informationen zur elektromagnetischen**  Verträglichkeit (EMV) sowie den Abschnitt "VORSICHTSMASSNAHMEN" in diesem Dokument **durchlesen und bei der Installation und dem Betrieb des Produkts die folgenden Anweisungen beachten.**

**Der RadiForce-Monitor sollte nicht auf anderen Geräten aufgestellt oder in deren unmittelbarer Nähe verwendet werden. Wenn Geräte übereinander aufgestellt oder in unmittelbarer Nähe zueinander betrieben werden müssen, muss der Monitor oder das System überwacht werden, um einen ordnungsgemäßen Betrieb für die definierte Konfiguration zu gewährleisten.**

**Achten Sie bei Verwendung eines tragbaren RF-Kommunikationsgeräts darauf, einen Abstand von mindestens 30 cm (12 Zoll) zu jeglichen Teilen, einschließlich der Kabel des RadiForce-Monitors, einzuhalten. Andernfalls kann es zu Leistungseinbußen bei diesem Gerät kommen.**

**Personen, die zur Konfiguration eines medizinischen Systems zusätzliche Geräte an den Signaleingang oder -ausgang anschließen, sind dafür verantwortlich, dass dieses System der Norm IEC60601-1-2 entspricht.**

**Während der Verwendung des RadiForce-Monitors nicht die Ein-/Ausgangssignalanschlüsse berühren. Anderenfalls kann das angezeigte Bild beeinträchtigt werden.**

**Verwenden Sie unbedingt die dem Produkt beiliegenden Kabel oder von EIZO spezifizierte Kabel. Die Verwendung von anderen als den von EIZO für dieses Gerät spezifizierten oder bereitgestellten Kabeln kann zu erhöhter elektromagnetischer Strahlung oder verringerter elektromagnetischer Störfestigkeit dieses Geräts und unsachgemäßem Betrieb führen.**

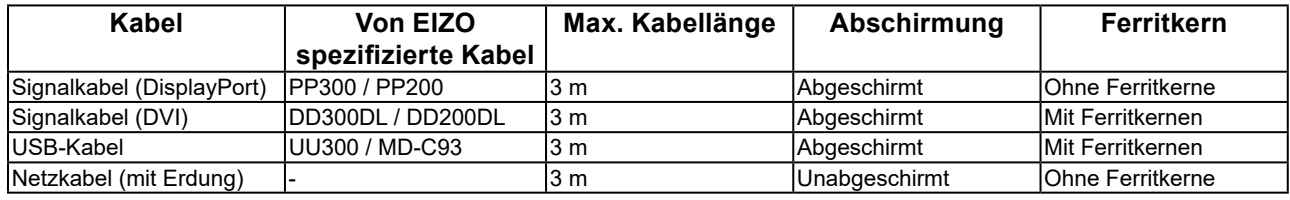

### **Technische Beschreibungen**

#### **Elektromagnetische Strahlung**

Der RadiForce-Monitor ist für die Verwendung in den unten aufgeführten elektromagnetischen Umgebungen vorgesehen.

Der Kunde oder Benutzer des RadiForce-Monitors muss sicherstellen, dass das Gerät in einer solchen Umgebung verwendet wird.

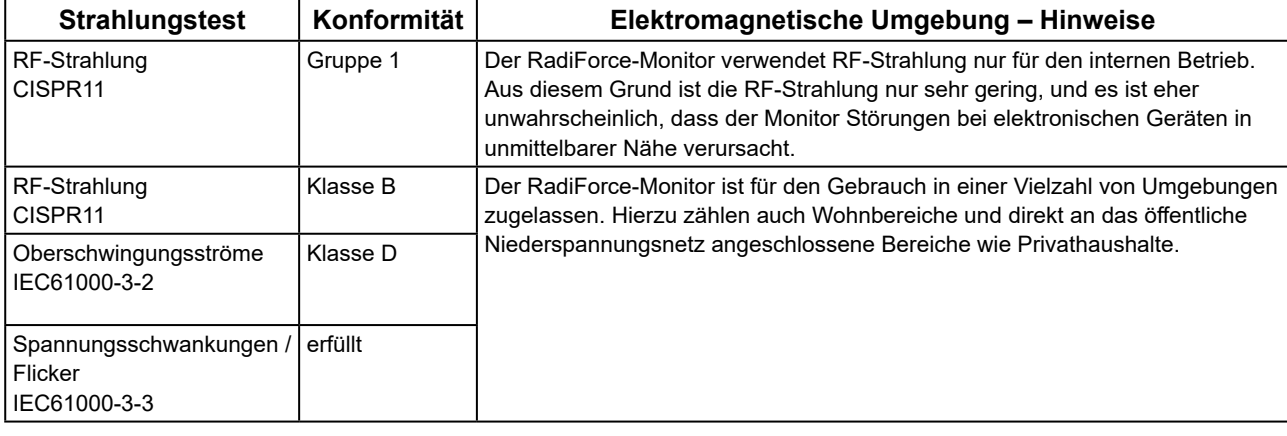

#### **Elektromagnetische Störfestigkeit**

Der RadiForce-Monitor wurde mit folgenden Übereinstimmungspegeln (C) gemäß den in IEC60601-1-2 festgelegten Prüfanforderungen (T) für professionelle Gesundheitseinrichtungsumgebungen spezifiziert. Der Kunde oder Benutzer des RadiForce-Monitors muss sicherstellen, dass das Gerät in einer solchen Umgebung

verwendet wird.

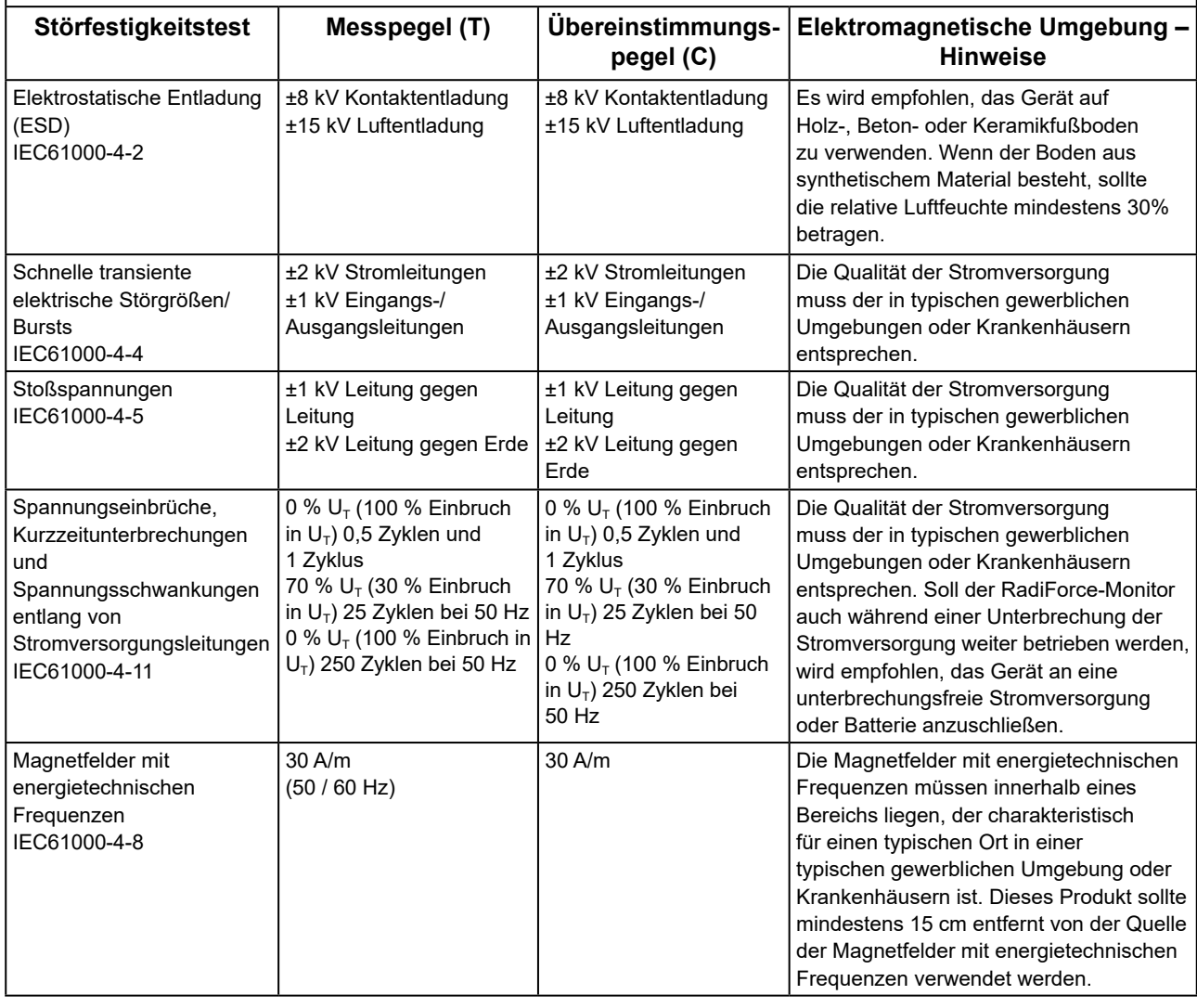

#### **Elektromagnetische Störfestigkeit**

Der RadiForce-Monitor wurde mit folgenden Übereinstimmungspegeln (C) gemäß den in IEC60601-1-2 festgelegten Prüfanforderungen (T) für professionelle Gesundheitseinrichtungsumgebungen spezifiziert.

Der Kunde oder Benutzer des RadiForce-Monitors muss sicherstellen, dass das Gerät in einer solchen Umgebung verwendet wird.

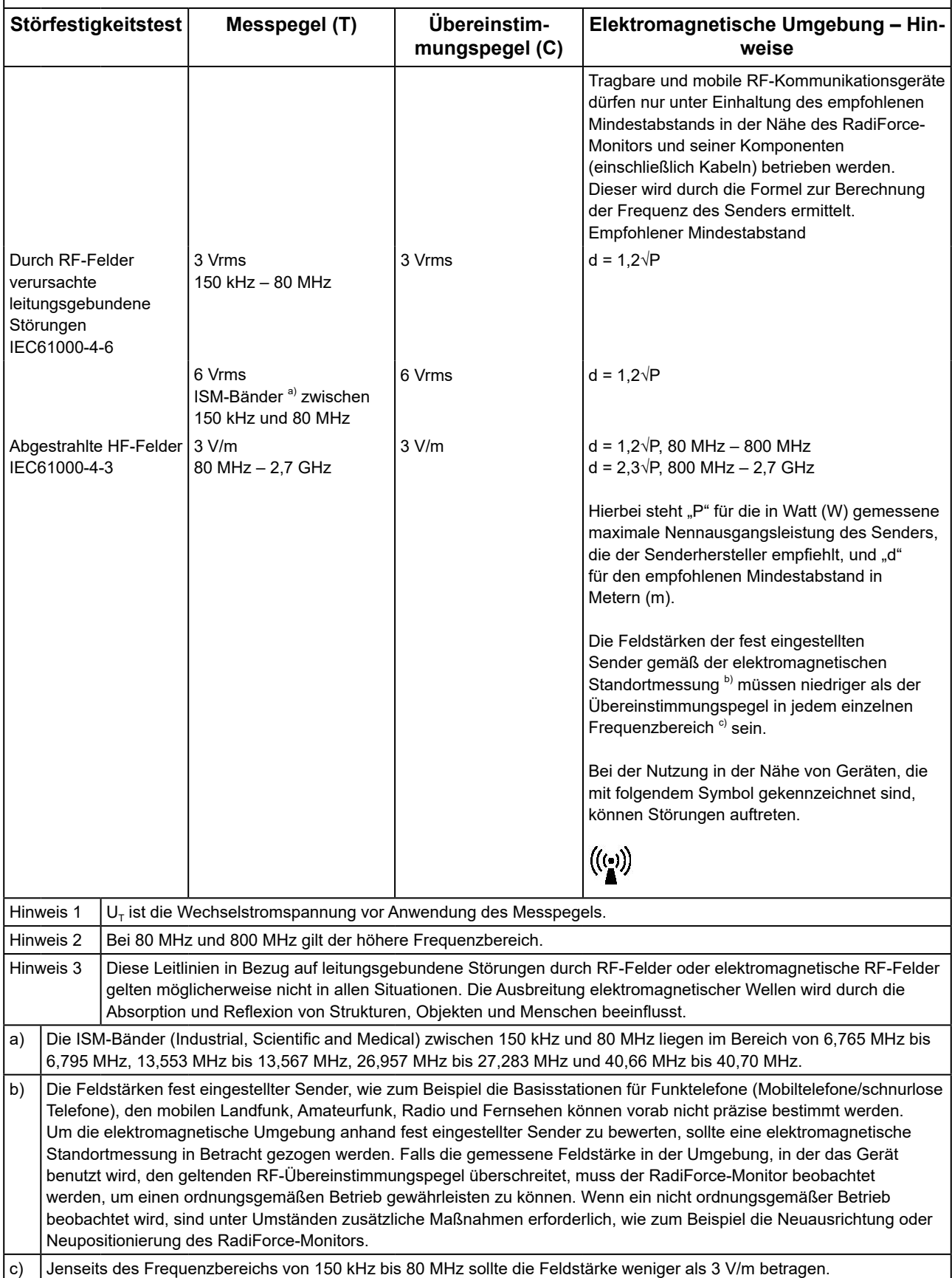

#### **Empfohlener Mindestabstand zwischen tragbaren oder mobilen RF-Kommunikationsgeräten und dem RadiForce-Monitor**

Der RadiForce-Monitor ist für die Verwendung in einer elektromagnetischen Umgebung vorgesehen, in der Störungen durch elektromagnetische Strahlung kontrolliert werden. Der Kunde oder Benutzer des RadiForce-Monitors kann zur Verhinderung elektromagnetischer Störungen beitragen, indem er einen Mindestabstand (30 cm) zwischen tragbaren und mobilen RF-Kommunikationsgeräten (Sender) und dem RadiForce-Monitor einhält.

Der RadiForce-Monitor wurde mit folgenden Übereinstimmungspegeln (C) gemäß den Prüfanforderungen (T) für Störfestigkeit gegenüber nahen Feldern der folgenden RF-Drahtloskommunikationsgeräte spezifiziert.

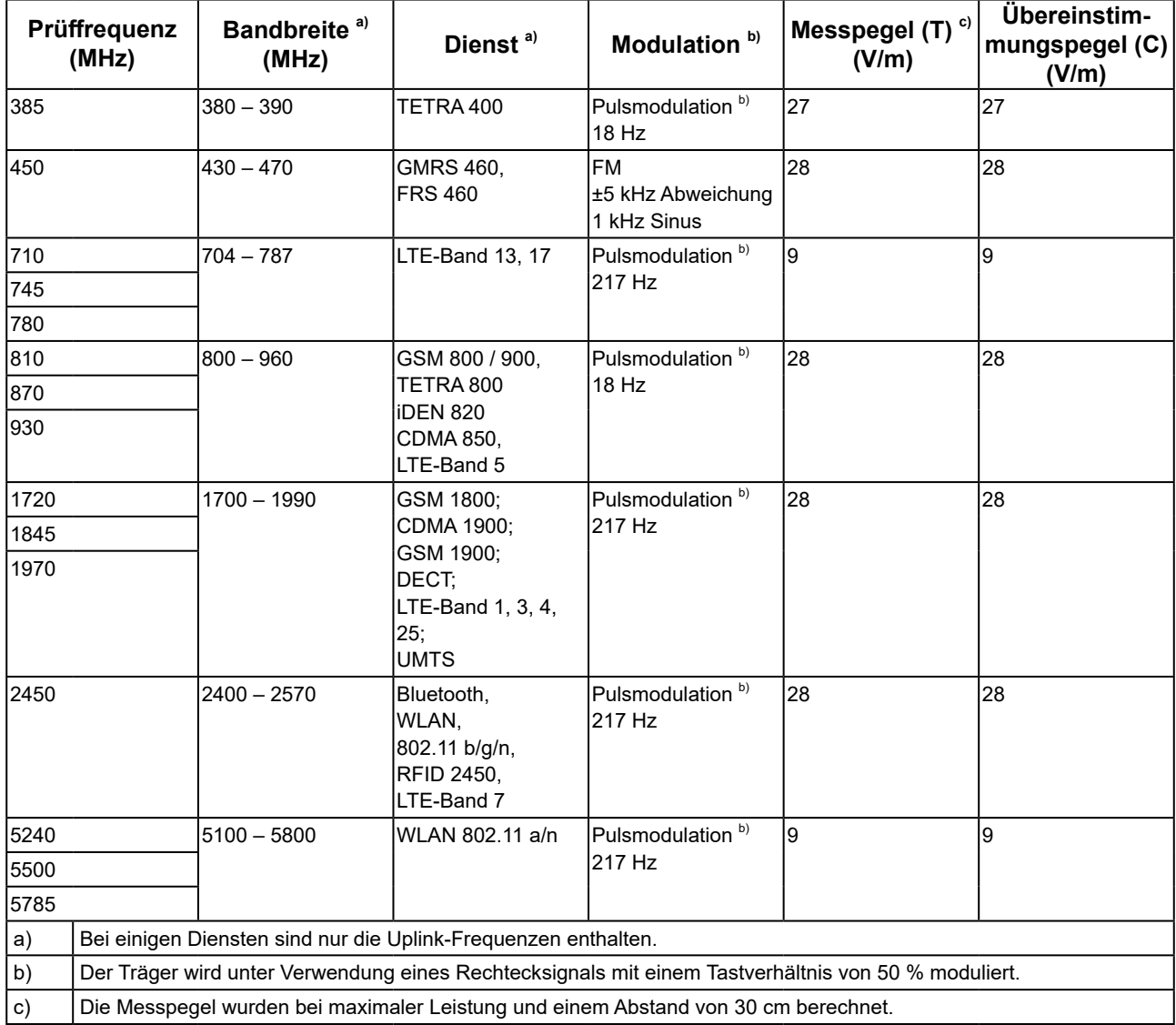

Der Kunde oder Benutzer des RadiForce-Monitors kann zur Verhinderung von Störungen durch nahe Magnetfelder beitragen, indem er einen Mindestabstand (15 cm) zwischen Sendern und dem RadiForce-Monitor einhält. Der RadiForce-Monitor wurde mit folgenden Übereinstimmungspegeln (C) gemäß den Prüfanforderungen (T) für Störfestigkeit gegenüber nahen Magnetfeldern in der nachstehenden Tabelle spezifiziert.

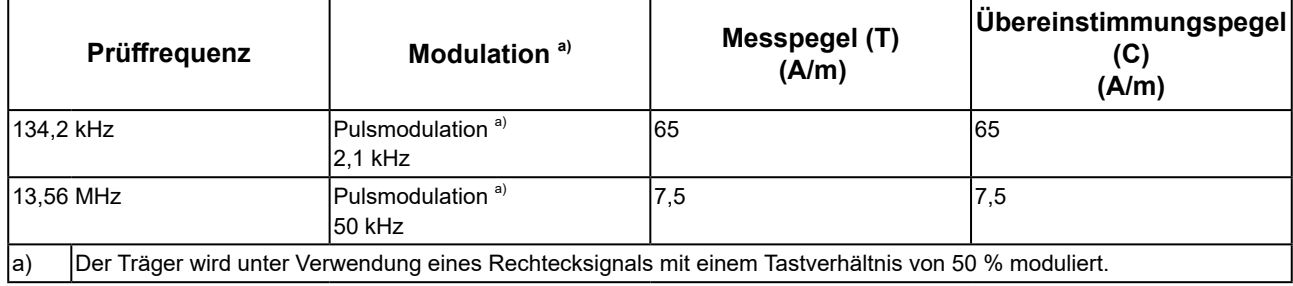

Bei anderen tragbaren und mobilen RF-Kommunikationsgeräten (Sendern) gilt der unten aufgeführte empfohlene Mindestabstand zwischen tragbaren und mobilen RF-Kommunikationsgeräten (Sendern) und dem RadiForce-Monitor, dieser Mindestabstand richtet sich nach der maximalen Ausgangsleistung des Kommunikationsgeräts.

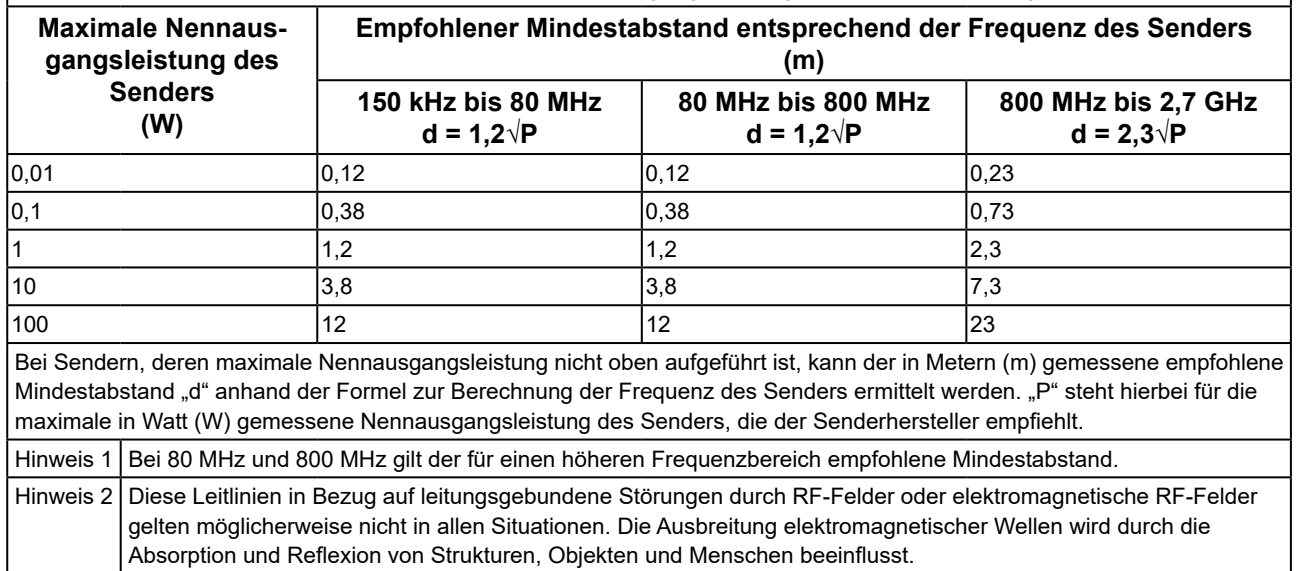

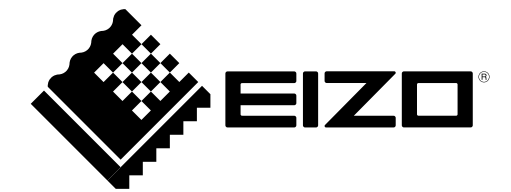

# EIZO Corporation **MA**<br>153 Shimokashiwano, Hakusan, Ishikawa 924-8566 Japan

**EIZO GmbH** EC REP Carl-Benz-Straße 3, 76761 Rülzheim, Germany

艺卓显像技术(苏州)有限公司 中国苏州市苏州工业园区展业路 8 号中新科技工业坊 5B

### EIZO Limited UK Responsible Person

1 Queens Square, Ascot Business Park, Lyndhurst Road, Ascot, Berkshire, SL5 9FE, UK

**EIZO AG** 

Moosacherstrasse 6, Au, CH-8820 Wädenswil, Switzerland

[www.eizoglobal.com](https://www.eizoglobal.com)

Copyright © 2021 - 2023 EIZO Corporation. All rights reserved. 2nd Edition - September 29th, 2023 Printed in Japan.

CH REP

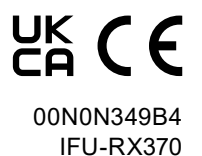